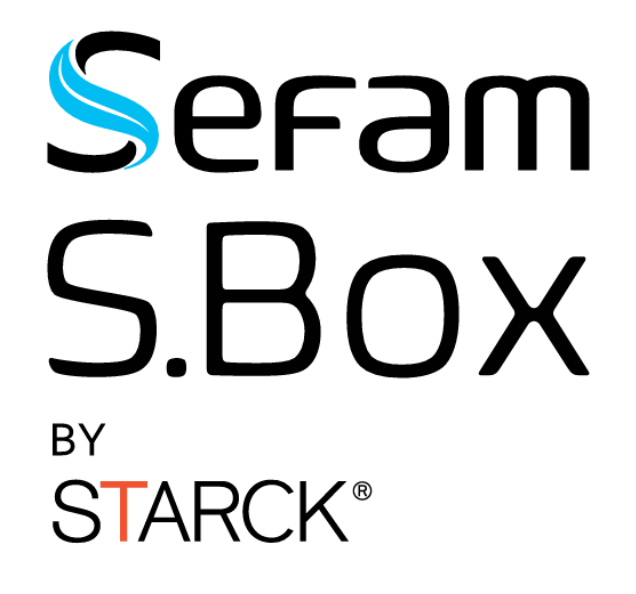

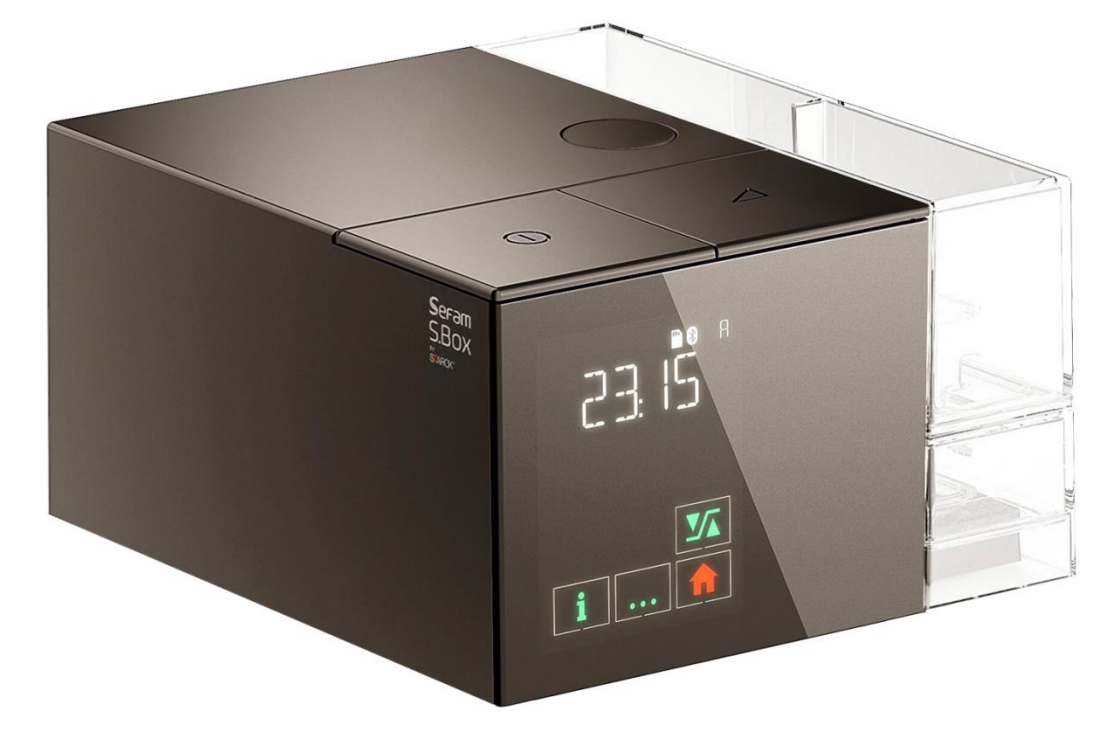

מכשיר אדים עם אפשרות חימום

מדריך למשתמש

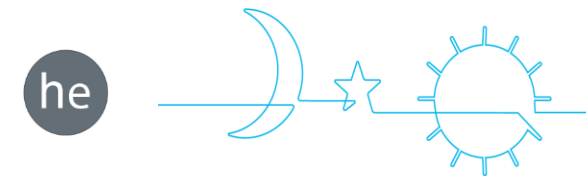

להורדה חינם של אפליקציית

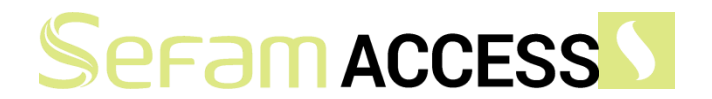

לסמארטפון או לטאבלט שלכם

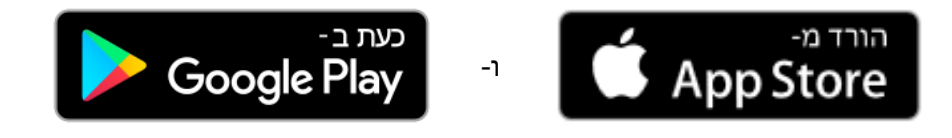

#### בעזרת SEFAM Access, תוכלו:

- לכוון את ה -Box.S שלכם בקלות;
- לעקוב בקלות אחר יעילות הטיפול שלכם ופרמטרים אחרים ביחס לבריאות ולהרגשה הטובה שלכם,
	- לחלוק את המידע עם ספק השירותים הביתיים שלכם,
		- לעיין במידע על אודות ה-S.Box שלכם.

עם Access SEFAM, היו שותפים לטיפול שלכם!

[www.sefam-medical.com](http://www.sefam-medical.com/)

# תוכן עניינים

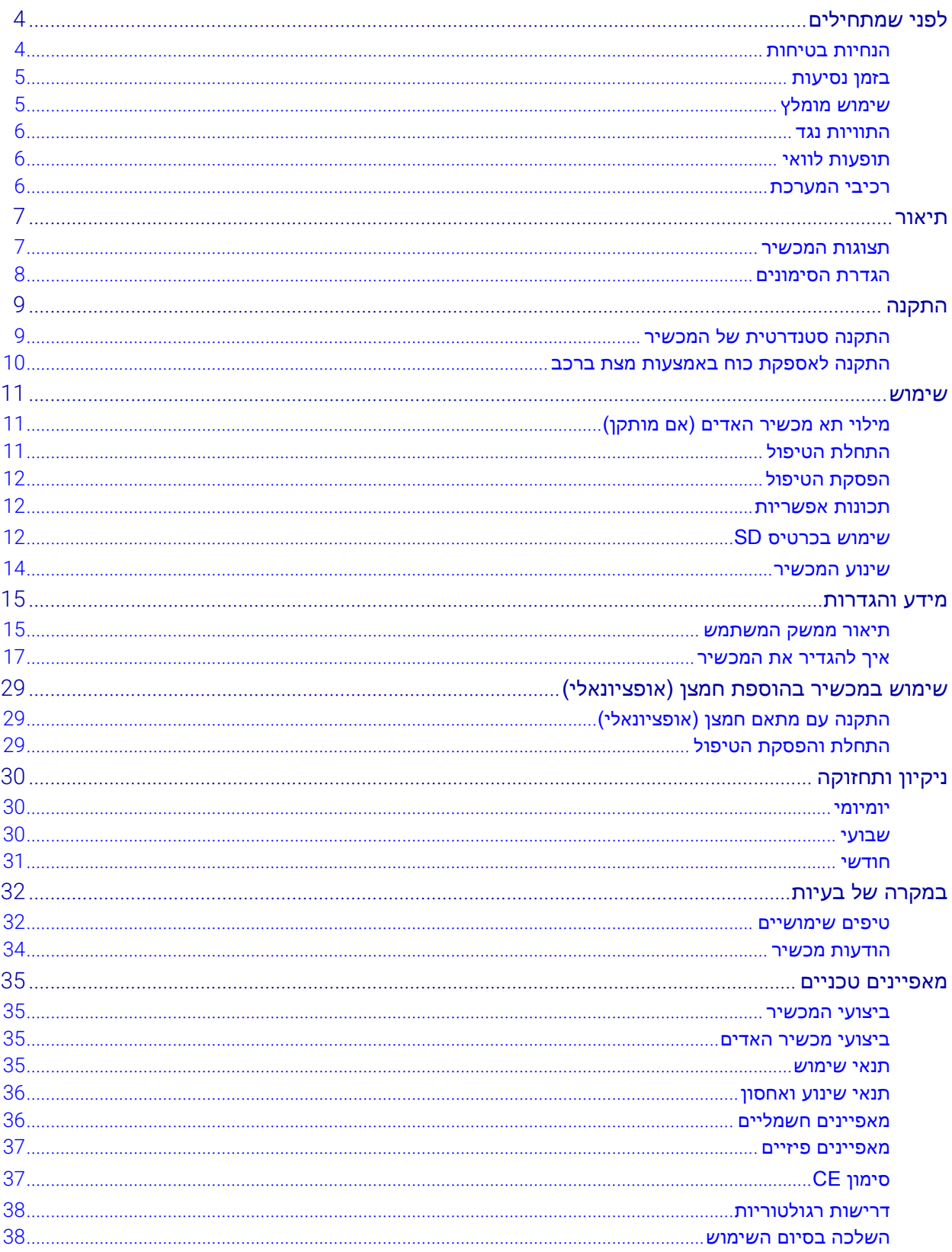

# <span id="page-3-0"></span>לפני שמתחילים

אנא קראו את המדריך הזה בעיון לפני השימוש ב - Box.S SEFAM על מנת להבין את מגבלות השימוש של המכשיר.

### <span id="page-3-1"></span>הנחיות בטיחות

אזהרה: במדריך זה, משמע שקיימת סכנת פציעה או תאונה לעצמכם או לאחרים.

- ניתן להשתמש ב-SEFAM S.Box רק במרשם רופא. אין לשנות את הגדרת המינון ללא הסכמת ספק השירותים הביתי שלכם.
- יש להשתמש במכשיר רק למטרה המיועדת ובהתאם להתוויה במדריך זה. העצות שבמדריך זה אינו מהוות תחליף להוראות ספק השירותים הביתי שלכם.
	- מכשיר זה אינו מיועד לסייע בתפקודים חיוניים.
- יש להשתמש במכשיר רק עם המעגלים, המסכות, החיבורים והאביזרים המומלצים על ידי רופא או המסופקים על ידי ספק השירותים הביתי שלכם. וודא שבידיכם מדריך שימוש לכל אביזר וקראו אותו בעיון.
	- פנו לספק שירותים ביתי שלכם אם אתם סבורים שקיים במכשיר פגם או תקלה, או שאלו מאביזריו אינו פועל כראוי.
- אל תנסו לפתוח או לשנות את המכשיר )סכנת התחשמלות(. האחריות לתחזוקת המכשיר חלה על עובדים מוסמכים בלבד . נא לפנות לספק השירותים הביתיים שלכם.
	- על כל אירוע חמור הנוגע למכשיר Box.S יש לדווח ליצרן או למשווק המורשה במדינה בה נרכש המכשיר.
		- יש להשתמש רק באספקת הכוח המסופקת עם המכשיר.
	- במידת הצורך, ניתן לנתק את המכשיר מהחשמל תוך ניתוק כבל החשמל. ודאו גישה נוחה לכבל החשמל.
	- אם המכשיר מחובר לשקע בעל תקעים מרובים, אין לחבר את המערכת לכל שקע רב תקעים אחר או חוט מאריך .
- הניחו את המכשיר על משטח אופקי יציב ובסביבה נקייה ויבשה . אין להשתמש במכשיר כאשר הוא מצוי בקרבת או מונח על מכשיר אחר.
- היזהרו שלא לחסום, בטעות או במכוון, את מוצא האוויר או על פתח במכשיר או מחזור הנשימה. אין לכסות את המכשיר או להניח אותו קרוב מדי לקיר. אין להוסיף נוזלים או חפצים למוצא האוויר שכן הם עלולים לחדור לצינור.
	- יש להרחיק את המכשיר ואת אספקת הכוח שלו מכל מקור מים. השתמש במכשיר ובאביזריו רק אם הם יבשים ותקינים.
		- הרחיקו את חוט החשמל ממשטחים חמים.
		- במידה ויש צורך בחמצן נוסף, פעלו בזהירות בהתאם להוראות הבטיחות לשימוש בחמצן .
- אין להשתמש במכשיר, בייחוד במכשיר האדים המחומם, בנוכחות אדים דליקים, חומרי הרדמה דליקים, בין אם בנפרד או המעורבבים בגזים אחרים )סכנת התפוצצות(.
- כאשר המכשיר פועל והמסכה במקום, ודאו שהמכשיר מייצר זרימת אוויר. אם לא, הסירו את המסכה מייד ופנו לספק השירותים הביתיים שלכם.
- אין לחסום את פתח הטפטוף של המסיכה המאפשר הוצאת אוויר קבועה ומצמצם שאיפה חוזרת של פחמן דו חמצני. אם המכשיר פועל, זרימת האוויר מפנה את האוויר הננשף מבעד לפתח האיוורור במסכה. מצד שני, אם המכשיר אינו פועל, לא ייוצר די אוויר נקי במסכה ותיתכן שאיפה חוזרת של האוויר הננשף אשר, במקרים מסוימים, עלול להוביל לתופעת חנק בתוך מספר דקות .
- במקרה של תקלה במכשיר והמטופל מצויד במסכה אפית, התנגדות המכשיר היא די נמוכה כדי שהמטופל יוכל לנשוף דרך המכשיר, אחר ת יכול המטופל פשוט לפתוח את פיו. אם המטופל מצויד במסכת פנים, על המסכה לכלול שסתום נגד תשניק.
	- הסירו את המסיכה במקרה של הפסקת חשמל או תקלה במכשיר.
	- אין להשאיר עודפי צינורות על המיטה. הם עלולים להתלפף סביב הראש או הצוואר בעת השינה.
		- יש להרחיק את המכשיר מילדים ומבעלי חיות.
- התאחדות התעשיינים בתעשיית הבריאות )HIMA )ממליצה על מרחק מינימלי של 15 ס" מ בין טלפון אלחוטי וקוצב לב על מנת למנוע הפרעה אפשרית לקוצב הלב. יש להתייחס לתקשורת הבלוטות' שבמכשיר Box.S SECAM כאל טלפון אלחוטי.

במקרה והמכשיר שלכם מצויד במכשיר אדים מחומם:

- יש לנקוט באמצעי זהירות בשימוש במכשיר אדים מחומם למניעת נזק בגין המים הנכנסים למכשיר. יש להניח את המכשיר על משטח אופקי ויציב ויש להיזהר שלא להטות אותו.
- מכשיר האדים וחלקו התחתון של תא מכשיר האדים מצויד בלוח שעשוי להתחמם בזמן ההפעלה. יש להימנע ממגע בחלקים הללו.
- יש לנקות את תא מכשיר האדים לפני השימוש הראשון או לאחר כל טיפול טכני, ולאחר מכן באופן קבוע לאחר ביצוע התהליך המתואר בסעיף " ניקיון ותחזוקה " בעמוד .39
	- יש לרוקן את תא מכשיר האדים לפני הזזת או העברת המכשיר.
	- מלאו את תא מכשיר האדים הרחק מהמכשיר על מנת למנוע מגע עם מים.
		- . אין להוסיף למים בתא האדים תוספות כלשהן (שמנים אתריים וכולי).
	- אין להשתמש במכשיר במקרה של זליגה בתא מכשיר האדים הנובע, למשל, מהתבלות האטם.
- אין להשתמש במכשיר האדים המחומם בטמפרטורת חדר העולה על °53 צלזיוס שכן טמפרטורת האוויר המועברת למטופל עלולה לעלות על °34 צלזיוס. קיימת סכנת גירוי או כוויה בדרכי הנשימה העליונות.
	- ביצועי המכשיר עשויים להשתנות בתוספת מכשיר אדים מחומם .
- קיים סיכון לזליגה כאשר תא מכשיר האדים או הכיסוי הצדדי אינם מורכבים באופן תקין, דבר שעלול לגרום לשינוי בלחץ המופעל בהשוואה ללחץ הדרוש.

שים לב: | במדריך זה, משמע שקיימת סכנה של נזק למכשיר או למכשירים אחרים.

- הניחו את המכשיר באופן שבו אף אחד אינו יכול להיתקל או למעוד על חוט החשמל.
- אם הציוד מונח על הרצפה, וודאו שהמקום נקי מאבק, מצעים, בגדים או חפצים אחרים שעלולים לחסום את פתח כניסת האוויר.
- כמו בכל מכשיר רפואי חשמלי, קיימת סבירות להפרעה בגין מכשיר נייד או מכשירי תקשורת רדיו ניידים )טלפונים ניידים -,Wi .)...Fi

## <span id="page-4-0"></span>בזמן נסיעות

בעת הנסיעה עם המכשיר, יש לעיין בהוראות "[שינוע המכשיר"](#page-13-0) בעמוד [14](#page-13-0)ובמקרה של טיסות, יש לפנות ל ספק

שירותים ביתי לצורך הכנת הנסיעה. מומלץ להצטייד במדריך למטופל על מנת להקל על תהליכי הרישום והבידוק

בנמלי התעופה.

ניתן לקחת את המכשיר ואת אביזריו, כתיק עלייה למטוס, כאשר הם ארוזים בתיק הנשיאה שלהם, אולם מומלץ להגן עליהם במזוודה קשיחה במידה והם מיועדים לתא הכבודה במטוס.

אם אתם נוסעים למדינה בה המתח החשמלי שונה מזה בו אותם משתמשים, ייתכן ויהיה צורך בחוט חשמל נוסף או מתאם על מנת לחבר את המכשיר לשקעים החשמליים שבמדינה זו.

## <span id="page-4-1"></span>שימוש מומלץ

ה- Box.S SEFAM מיועד לטיפול בתסמונת דום נשימה חסימתי בשינה – היפופניאה ) OSAHS )במטופלים במשקל העולה על 30 ק"ג הנושמים באופן ספונטני. ניתן להשתמש במכשיר בבית או במרכזים רפואיים )בתי חולים או מרפאות). הוא מתוכנן לאפשר נסיעות בקלות וניתן לשימוש במטוס.

מכשיר האדים המחומם Box.S הוא אביזר המיועד לחימום ולהעשרת הלחות של האוויר המועבר למטופל באמצעות מכשיר Box.S SEFAM לטיפול בתסמונת דום נשימה חסימתי בשינה – היפופניאה )OSAHS). הוא מיועד לשימוש על ידי מטופלים מבוגרים בטיפול ביתי או בסביבת בית החולים.

## <span id="page-5-0"></span>התוויות נגד

מחקרים הראו כי השימוש בלחץ חיובי אינו מומלץ למטופלים מסוימים הסובלים מהמצבים הבריאותיים הבאים:

- נפחת בולוס (Severe bullous emphysema)
	- חזה אוויר ) Pneumothorax )
- פנאומוצפאלוס ) Pneumocephalus), טראומה או ניתוח עם השלכות של פיסטולה nasopharyngeal-cranio.
- ספיקת לב מפוצה )insufficiency cardiac Decompensated )או תת לחץ דם , בעיקר במקרים של נפח דם מופחת או הפרעות קצב.
	- התייבשות.
	- פיום קנה ) Tracheotomy).

## <span id="page-5-1"></span>תופעות לוואי

במקרה של הופעת אלו מהתסמינים הבאים בעת השימוש במכשיר, אשר עשוי לגרום במקרים מסוימים להפסקה זמנית של הטיפול, אנא פנו לספק שירותים ביתי שלכם: כאבים בחזה, כאב ראש חמור, קוצר נשימה, יובש בדרכי הנשימה או באף, רגישות בעור, נזלת או דימום מהאף )Epistaxis), אי נוחות או כאב באוזן או בסינוסים, התנפחות, ישנוניות במהלך היום, תנודות במצב הרוח, בלבול, רגזנות או אובדן זיכרון.

### <span id="page-5-2"></span>רכיבי המערכת

ה- Box.S SEFAM מסופק עם הרכיבים הבאים:

- כרטיס SD ל-Box.S מכסה צדדי
- מסנן כניסת אוויר מדריך למטופל
	- - צינור גמיש
- 
- 
- מקור כוח Box.S תיק נשיאה Box.S

ניתן גם להשתמש במכשיר עם האביזרים האופציונאליים הבאים. פנו ל ספק שירותים ביתי שלכם למידע נוסף בעניין אביזרים זמינים. בעת השימוש בהם, הקפידו על ההוראות הנלוות לאביזרים.

- כבל חיבור למצת Box.S( VDC 24 )מסנן דק )חד פעמי(
	- -
		-
	- צינור S.Box מחומם עם ATC (בקרה תרמית מתכווננת(, קוטר 15 מ"מ
- 
- S.Box וואס SEFAM S.Box by Starck דּוק נשיאה מכשיר אדים מחומם א
	- S.Box Wi-Fi מודם S.Box ש
- מערכת PolyLink אוקסימטר 3150 בחיבור בלותות' ו/או BLE
	- אפליקציה )SEFAM Access לסמארטפון/טאבלט(

# <span id="page-6-0"></span>תיאור

### <span id="page-6-1"></span>תצוגות המכשיר

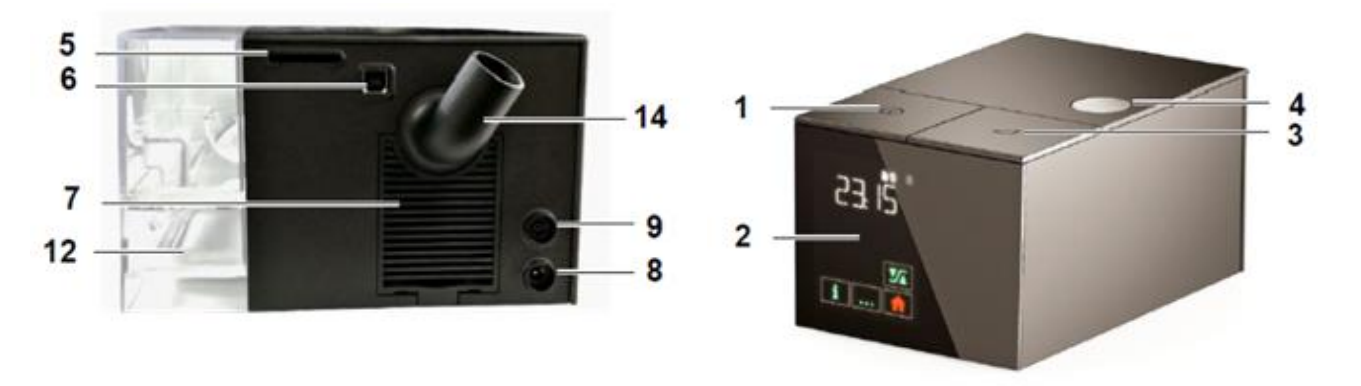

<span id="page-6-2"></span>

<span id="page-6-4"></span>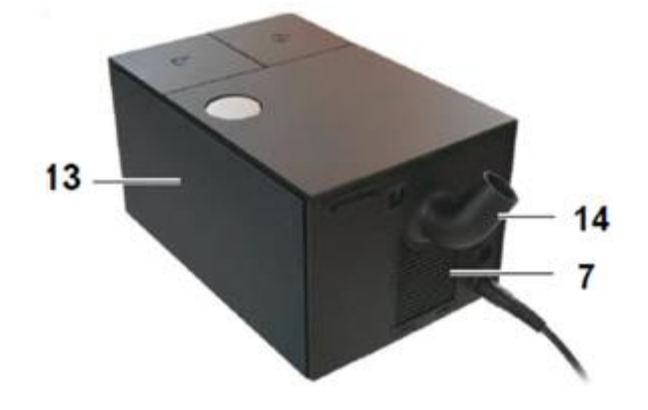

מוצג 1 – תצוגה קדמית מוצג 2 – תצוגה אחורית של מכשיר עם מכשיר אדים

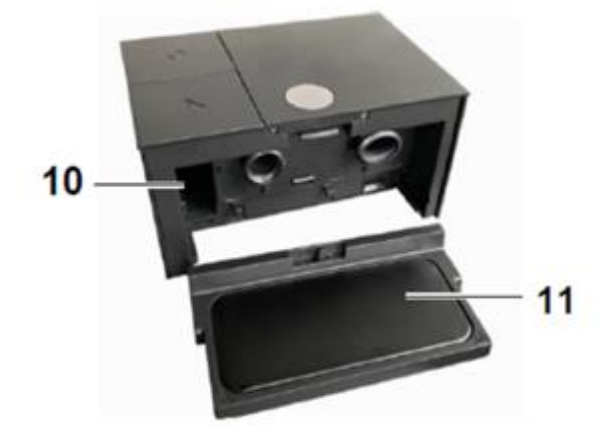

מוצג 3 – תצוגה אחורית של מכשיר עם כיסוי צדדי מוצג 4 – תצוגת לוח החימום ומיקום האביזר

- <span id="page-6-3"></span>1 כפתור הפעלה/השהייה להדלקת וכיבוי המכשיר.
	-
	-
	- 4 **כפתור לפתיחת תא מכשיר האדים או המכסה הצדדי** ) שחור או אפור ( **:** 
		- -
		- -
			- -
- 11 **לוח חימום )אם כלול מכשיר אדים(:** בסיס מכשיר האדים המחומם המשמש לחימום המים בתא

**תצוגת מסך מגע לצפייה בפרטים ועדכון ההגדרות**. כפתור הגברה  $\angle$  כדי לאפשר או לכבות את פונקציית ההגברה בעת הפעלת  $3$ היחידה. לפתיחה והסרת תא מכשיר האדים או המכסה הצדדי מהמכשיר. **חריץ כרטיס** SD**:** לצורך הכנסת כרטיס ה- SD. **מחבר** USB**:** מיועד לשימוש הרופא או ספק השירותים הביתי שלכ ם . **מסנן ורשת כניסת אוויר:** למניעת כניסת אבק למכשיר ולמסלול כניסת האוויר. **שקע כוח** להפעלת המכשיר באמצעות נקודת חשמל או מצת. **חיבור צינור מחומם:** חיבור צינור מחומם Box.S עם ATC. **חריץ אביזרים:** לחיבור אביזר תקשורת )מערכת PolyLink, מודם Box.S או

.)S.Box Wi-Fi מודולת

מכשיר האדים.

- 12 **תא מכשיר האדים במכשיר האדים )אם**  תא מכשיר האדים שבו מוצגת רמת המים המירבית. **כלול(:** 
	- 13 מכסה צדדי (אם כלול):<br>14 מחבר מעוגל:
		-

14 **מחבר מעוגל:** מחבר מסתובב לחיבור הצינור.

## <span id="page-7-0"></span>הגדרת הסימונים

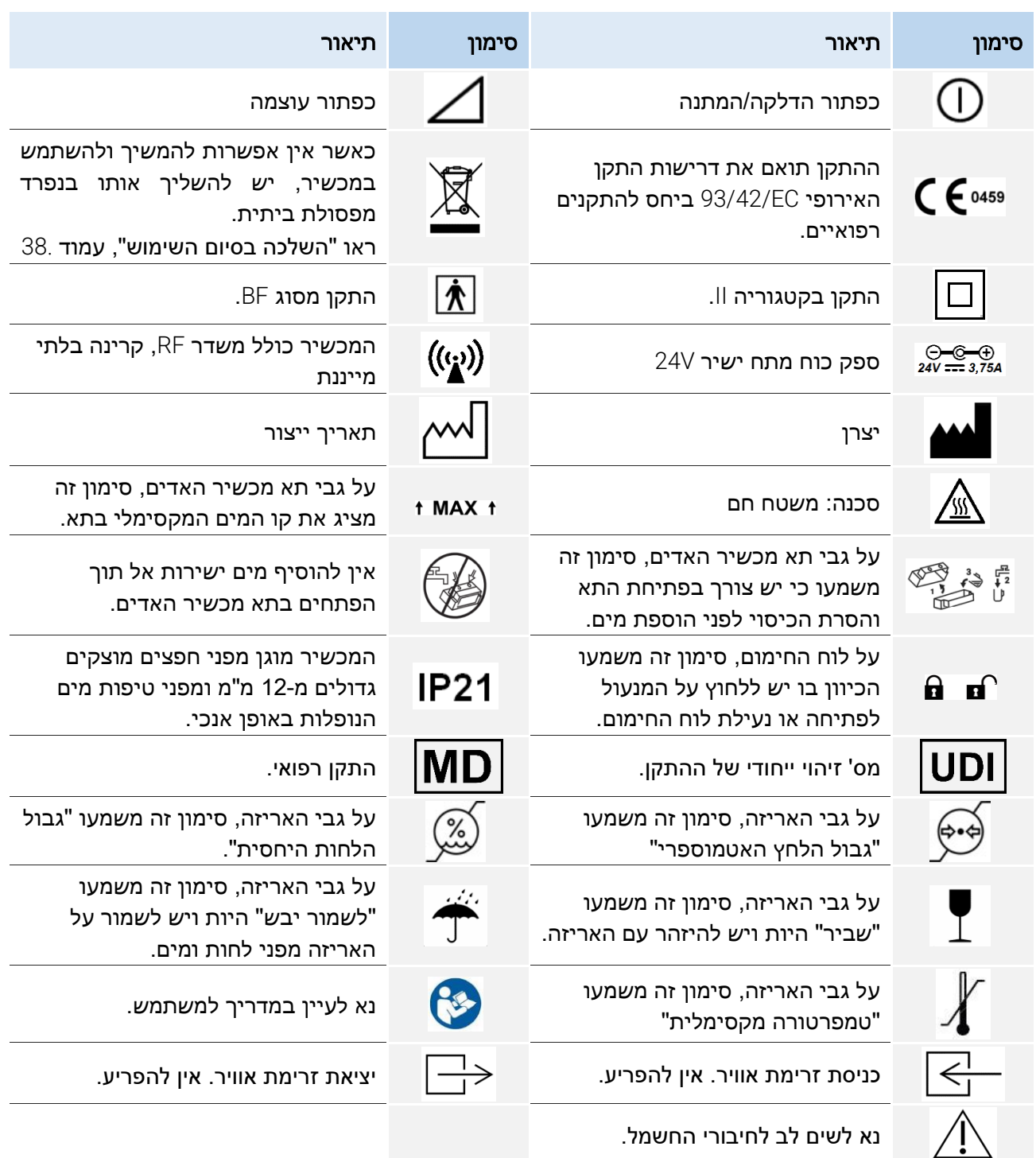

# <span id="page-8-0"></span>התקנה

## <span id="page-8-1"></span>התקנה סטנדרטית של המכשיר

יש למקם את המכשיר על משטח שטוח ויציב. המכשיר מסופק עם מכסה צדדי מובנה, ובהתאם לתצורה הנבחרת, ניתן לספק אותו עם מכשיר אדים מחומם המחליף את המכסה הצדדי המובנה.

> .1 אם יש לכם מכשיר אדים ו/או התקן תקשורת, הסירו את המכסה הצדדי מהמכשיר:

לחצו על הכפתור לשחרור הנעילה (מס' 4 [מוצג](#page-6-2) 1). במקביל, הפרידו את היחידה בעלת הידית המובנית שמתחת למכסה.

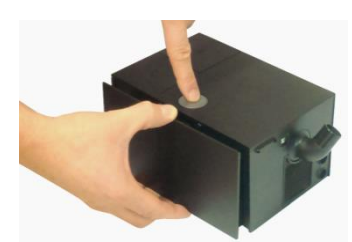

- 2. חברו את אביזר התקשורת (מודם S.Box Wi-Fi, מודולת S.Box Wi-Fi או מערכת PolyLink) אל תוך חריץ האביזר )מס' 10 [מוצג](#page-6-3) 4( – לצורך כך אנו מתייחסים להוראות המתאימות בנוהל ההתקנה והשימוש.
	- .3 התקינו את המכסה במסילות בחלק הצדדי של המכשיר והצמידו אותו למכשיר עד לשמיעת "קליק".

#### או

התקינו את מכשיר האדים המחומם )אם כלול(:

א( הניחו את לוח החימום על המסילות בחל הצדדי של המכשיר והצמידו לכיוון המכשיר.

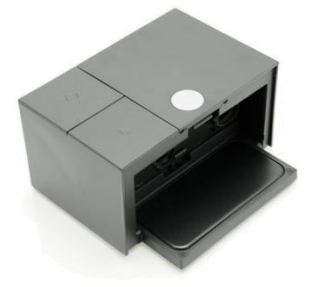

ב) נעלו את לוח החימום בהעברת הבריח לשמאל, כפי שמוצג באמצעו  $\overline{\mathcal{X}}$ .

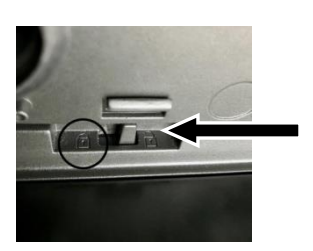

ג( הניחו את בסיס תא מכשיר האדים על לוח החימום והצמידו את תא מכשיר האדים למכשיר עד לשמיעת "קליק"

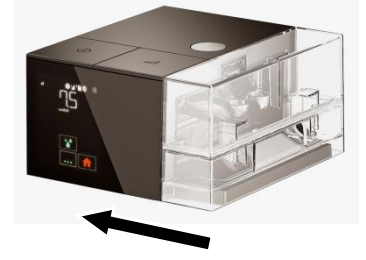

אזהרה:

אם מכשיר האדים המחומם אינו מותקן בצורה נכונה, קיימת סכנה של אובדן אוויר שעלולה לגרום לשינוי בלחץ המופעל לעומת הלחץ המוגדר. חברו את קצה הצינור הגמיש למחבר המעוגל שבחלק האחורי של המכשיר (מס' 14 [מוצג](#page-6-4) 2).

אם יש לכם צינור מחומם Box.S עם ATC, חברו את כבל החשמל לשקע המתאים במכונה (מס' 9 [מוצג](#page-6-4) 2).

- - .5 הכינו את המסיכה בהתאם להוראות בהוראות ההפעלה. חברו את המסיכה לקצה צינור הנשימה.
- .6 חברו את חוט החשמל לשקע החשמל שבחלק האחורי של המכשיר )מס' 8 [מוצג](#page-6-4) 2( וחברו את תקע החשמל לרשת החשמל.
	- .7 בהדלקת המכשיר בפעם הראשונה, תידלק תאורת המסך ויופיע הלוגו של האפליקציות הניידות SEFAM

לאחר שתי שניות, מופיע מסך מצב ההמתנה ומציג את השעה.

לאחר שתי דקות במצב המתנה, בהיעדר פעולה או הקשה על כפתור מגע או כפתור כלשהו, יופיע מסך מצב שינה.

מקש המגע "Home" מ

- חזרה ממסך השינה למסך ההמתנה
	- כיבוי התצוגה ממסך ההמתנה

#### הערות :

.

- התאורה האחורית בתצוגה נדלקת כאשר ידכם מתקרבת לתצוגה )תכונת Go & Wave )או כאשר אתם נוגעים באזור המגע או לוחצים על לחצן הפעלה אחד או שניים במכשיר.
	- התצוגות במדריך זה משמות כדוגמה בלבד.

# <span id="page-9-0"></span>התקנה לאספקת כוח באמצעות מצת ברכב

ניתן להפעיל את המכשיר באמצעות שקע מצת באמצעות כבל V 24 (אופציונאלי) המיועד למטרה זו. לצורך כל, החליפו את שלב 6 בהתקנה הרגילה בשלב הבא:

• חברו את כבל המצת לשקע החשמל במכשיר )מס' 8 [מוצג](#page-6-4) 2( ואת קצה הכבל השני ישירות לשקע המצת.

שים לב:

- השתמשו רק בכבל המצת V 24 המוצע עם מכשיר זה.
	- ודאו התאמת המתח המסופק משקע המצת.
- אין להשתמש במכשיר עם סוללת V 12 או V 13 ברכב קל.

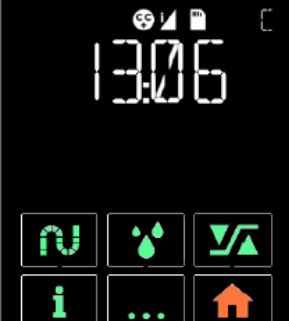

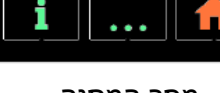

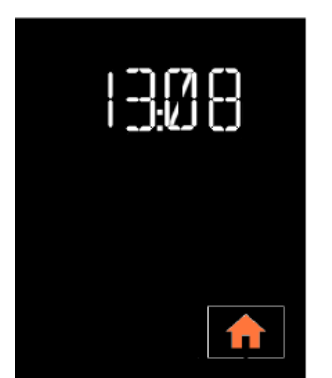

מסך המתנה מסך שינה

# <span id="page-10-0"></span>שימוש

# <span id="page-10-1"></span>מילוי תא מכשיר האדים )אם מותקן(

- .1 נתקו את מכשיר Box.S SEFAM מאספקת החשמל או מרשת החשמל.
- 2.  $\,$ להפרדת תא מכשיר האדים מהמכשיר, לחצו על הכפתור לפתיחת תא מכשיר האדים (מס' 14 [מוצג](#page-6-2) 1) ובמקביל, הפרידו את תא מכשיר האדים מהמכשיר באמצעות הידית המובנית.
- .3 הרחיקו את תא מכשיר האדים מהמכשיר ומשכו את אטב הפתיחה כלפי מעלה לשחרור החלק העליון של התא. הניחו אותו בצד.
	- .4 מלאו את החלק התחתון של התא במים עד לסימון המקסימלית המוצג באמצעות
- .5 החזירו את החלק העליון לבסיס תא מכשיר האדים תוך כיוון הציר כנדרש ולחצו על החלק העליון לסגירה ונעילה של התא.
- .6 החזירו את תא מכשיר האדים ללוח החימום כ אשר צד הציר פונה אל תוך המכשיר ולחצו עליו במכשיר עד לשמיעת "קליק".
	- .7 חברו את Box.S SEFAM לאספקת החשמל או לרשת החשמל.

שים לב:

- היזהרו שלא לעלות על הרמה המותרת.
- יש למלא את התא במים בטמפרטורת החדר בלבד, אין להשתמש במים חמים או מקוררים.
	- מומלץ להשתמש במים מזוקקים.
	- אין להוסיף למים בתא האדים תוספות כלשהן (שמנים אתריים וכולי).
		- אין להשתמש בתמיסה אלקלינית (תמיסת מלח פיזיולוגית).

# <span id="page-10-2"></span>התחלת הטיפול

1. הרכיבו את המסכה כמתואר במדריך למשתמש. אם ספק השירותים הביתי שלכם הפעיל את תכונת Intelligent Start, המכשיר יתחיל לפעול בנשימות הראשונות במסכה.

ניתן גם להחזיק את כפתור ההפעלה/השהיה  $\mathbb U$  כדי להתחיל בטיפול. רישום נתוני התאימות ויעילות הטיפול מתחיל מייד בזיכרון המכשיר ועל גבי כרטיס ה- SD, אם יש.

.2 לאחר מכן, תצוגת המכשיר מציגה את הלחץ המסופק אם כפתור העוצמה מופעל

)סמל או בסרגל הסטטוס(.

הסימנים המוצגים מצביעים על התכונות והאביזרים המופעלים )ראו טבלת "[הגדרת](#page-15-0) הסימונים" בעמוד [16](#page-15-0)).

.3 אם מופיעה על המסך הודעת " MASK", המשמעות היא שהמסכה אינה מחוברת נכון.

שנו את מיקום המסכה על מנת להפחית את הזליגה ככל האפשר.

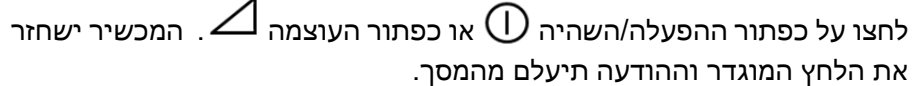

.4 שכבו והניחו את צינורית השאיפה באופן שיוכל לנוע אתכם כאשר אתם ישנים.

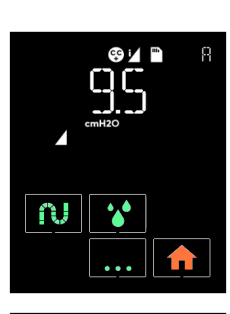

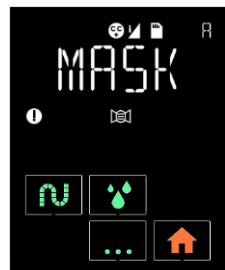

.5 האם המכשיר שלכם מצויד במכשיר אדים מחומם, הוא יתחיל לפעול באופן אוטומטי עם הדלקת המכשיר. ניתן

להגביר או להפחית את רמת הלחלוח באמצעות מקש המגע )ראו ["איך להגדיר את המכשיר"](#page-16-0), עמוד [17](#page-16-0)(.

אזהרה:

לאחר הפסקת חשמל, המכשיר ישחזר את הפרמטרים ויחזור למצב הפעולה שהוגדר לפני הפסקת החשמל (הפעלה/השהייה).

# <span id="page-11-0"></span>הפסקת הטיפול

- .1 הסירו את המסכה.
- . לכיבוי המכשיר, לחצו והחזיקו את כפתור ההפעלה/השהיה  $\mathbb U$ . במידה ומותקן, מכשיר האדים המחומם . יפסיק לפעול במקביל.

### <span id="page-11-1"></span>תכונות אפשריות

### Mask Fit & Go

ניתן לבדוק את אטימות המסכה לפני תחילת הטיפול וכאשר המכשיר במצב השהיה. פרטי הזליגה השיורית

מהמסכה יוצגו בלחיצה על מקש המגע∙∙∙∙ . במקרה של זליגה בלתי רצויה, התאימו את המסכה. לחצו על <sup>|</sup> לחזרה למסך ההשהיה.

#### תכונת מסכה מנותקת

אם תסירו את המסכה, המכשיר יקטין באופן אוטומטי את הזרימה. המכשיר ישוב לזרימה ולחץ רגיל בחיבור המסכה מחדש או בלחיצה על כפתור ההפעלה/השהיה  $\mathbb U$  או כפתור העוצמה  $\mathbb L$  . אחרת, המכשיר יפסיק לפעול לאחר 30 דקות. ניתן להשתמש בתכונה זו בלילה כאשר אתם צריכים לקום.

### Comfort Control Plus

תכונת (+CC (Plus Control Comfort מיועדת להגביר במעט את לחץ הטיפול בעת השאיפה ולהפחית את הלחץ בנשיפה על מנת לאפשר נשימה נוחה יותר במהלך הטיפול. ניתן להפעיל את התכונה במהלך Ramp או לאורך הטיפול כולו. בשני המקרים, קיימות שלוש דרגות על מנת להגיע להגדרה אופטימלית.

#### <span id="page-11-3"></span>Ramp

כאשר היא מופעלת, תכונת Ramp מאפשרת הגברה הדרגתית של הלחץ כדי לסייע לכם בהירדמות. הלחץ מוגבר באופן מדורג מלחץ התחלתי נמוך יותר )לחץ ramp )ועד לרמת לחץ מוגדרת למשך פרק זמן המכונה "זמן ramp". קיימים שני סוגי ramp:

- ramp Time ( RAMP T): נקבע על ידי ספק השירותים הביתי שלכ ם. בסרגל הסטטוס יופיע הסימן .
- ramp Intelligent ( RAMP I): זמן ה-ramp נקבע אוטומטית על ידי המכשיר. העלייה בלחץ )במצב CPAP )
- או בהפעלת פקודות הגברת/הפחתת לחץ )במצב CPAP Auto )מתרחשת כאשר המכשיר מזהה אירועי נשימה

חסימתית המראים כי נרדמתם. על סרגל הסטטוס יופיע הסימן .

פעולת ה-ramp מתחילה באופן אוטומטי כאשר המכשיר דולק (אם זמן ה-ramp אינו אפס). ניתן לכבות את התכונה  $\Delta$ בלחיצה על כפתור העוצמה  $\Delta$ 

## <span id="page-11-2"></span>שימוש בכרטיס SD

כרטיס SD משמש לאחסון נתוני התאימות העדכניים שנרשמו במכשיר או כדי לעדכן את הגדרות המכשיר שלכם. פעלו על פי הוראות ספק השירותים הביתי שלכם לפני השימוש בכרטיס זה.

#### התקנת הכרטיס

כאשר המכשיר פועל, כבו אותו בלחיצה ארוכה על כפתור ההפעלה/השהיה  $\mathbb O$ . הכניסו את כפתור ה-SD לחריץ המתאים: בראש המסך יופיע הסימן . אם הוא מהבהב, הכרטיס הותקן באופן שגוי או שאינו תקין. הכניסו שוב את הכרטיס בצורה נכונה. אם הבעיה נמשכת, פנו לספק השירותים הביתיים שלכם.

#### עדכון ההגדרות

אם ספק השירותים הביתי שלכם הגדיר את כרטיס ה-SD לעדכון הגדרות המכשיר, המכונה תתחיל לפעול באופן אוטומטי עם הכנסת הכרטיס לחריץ, והסימן יהבהב באיטיות בראש המסך. השאירו את כרטיס ה -SD בחריץ לאחר סיום העדכון. ניתן לבצע את הפעולה הזו פעם אחת בלבד.

#### שמירת נתונים

שמירה וגיבוי הנתונים מתחיל באופן אוטומטי עם הכנסת הכרטיס SD למכשיר , כאשר המכשיר מחובר לחשמל . הסימן יהבהב באיטיות על הצג בראש המסך (הסימן יתחלף ויראה שלושה עיגולים נעים ימינה עד שיסתיים גיבוי הנתונים).

בסיום הגיבוי אין לנתק את המכשיר מהחשמל ואין להוציא את הכרטיס .

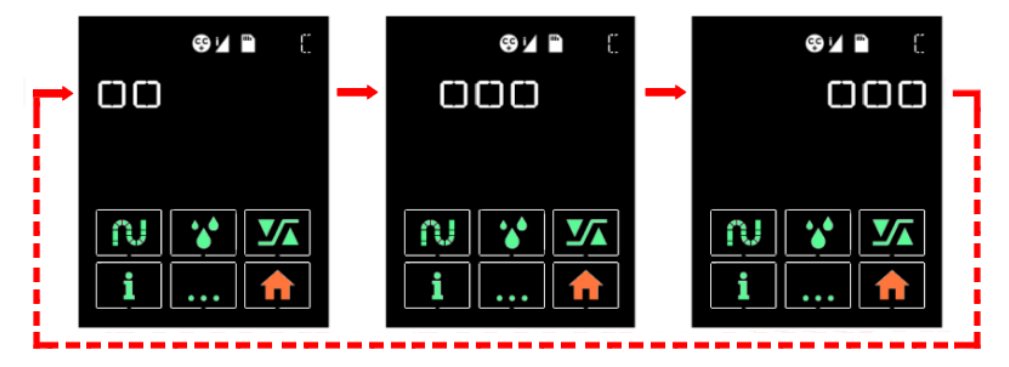

ניתן להפעיל את המכשיר במהלך גיבוי הנתונים והמידע על הצג ישאר נגיש.

שים לב:

- אין להוציא את כרטיס ה-SD בזמן הטיפול שכן הנתונים נרשמים בזמן אמת.
- אם סימן  $\bm \Pi$  או או ההבהב באיטיות בראש המסך, הרי שמתקיים עדכון הגדרות או גיבוי נתונים.  $\bm \Pi$  או  $\bm \Pi$ .SD

#### הוצאת הכרטיס

עם סיום הרישום, כבו את המכשיר בלחיצה ארוכה על כפתור ההפעלה/השהיה  $\mathbb U$ . המתינו שסימו  $\blacksquare$  יפסיק להבהב על גבי המסך )עד 2 דקות( והוציאו את הכרטיס. כעת תוכלו לשלוח את הכרטיס לספק השירותים הביתיים שלכם.

## <span id="page-13-0"></span>שינוע המכשיר

נתקו את ספק הכוח ואת כל האביזרים מהמכשיר. ארזו את המכונה והאביזרים בתיק הנשיאה.

#### מכשיר עם מכשיר אדים מחומם

אם המכשיר שלכם מצויד במכשיר אדים, לחצו על הכפתור לשחרור הנעילה ובמקביל, משכו את התא באמצעות הידית המובנית. לאחר מכן, הרחיקו את תא מכשיר האדים מהמכשיר ומשכו את אטב הפתיחה כלפי מעלה לשחרור החלק העליון של התא. הניחו אותו בצד. רוקנו את המים. פתחו את לוח החימום על ידי העברת הנעילה לימין והוציאו אותו. ארזו אותו ואת תא מכשיר האדים בתא המיועד להם בתיק הנשיאה. הניחו את הכיסוי במסילות בחלק הצדדי של המכשיר והדקו אותו למכשיר עד לשמיעת "קליק". ארזו את המכשיר בתיק.

שים לב:

חובה לרוקן את תא מכשיר האדים לפני הזזה או שינוע המכשיר על מנת למנוע חדירת מים למכונה אשר עלולה לגרם לנזק בלתי הפיך.

# <span id="page-14-0"></span>מידע והגדרות

## <span id="page-14-1"></span>תיאור ממשק המשתמש

שני הכפתורים המכאניים בחלקו העליון של המכשיר משמשים לניהול הפעולה שלו:

- $\Box$  פפתור הפעלה/השהיה  $\Box$   $\Box$  להדלקה או כיבוי המכשיר.
- $\cdot$  בפתור עוצמה  $\Delta$ : מפעיל או מכבה את פונקציית ramp כאשר המכשיר מופעל  $\blacksquare$

כאשר המכשיר פועל, מופיעים נתונים על מסך המגע וייתכן שתוכלו לשנות הגדרות מסוימות. הפרמטרים הזמינים הם:

- הגדרות לטיפול שלכם,
- הגדרות כלליות כגון שעה או בהירות;
	- נתוני תאימות שנשמרו.

ייתכן והמסך יציג גם בעיות אפשריות במכשיר או באביזריו.

### סידור כללי של מסך התצוגה

מלמעלה למטה, התצוגה מסודרת בשלושה חלקים:

- סרגל סטאטוס
- אזור הגדרות
- שטח ובו 8 מקשי מגע והסימן המוצג לאחר ההפעלה.

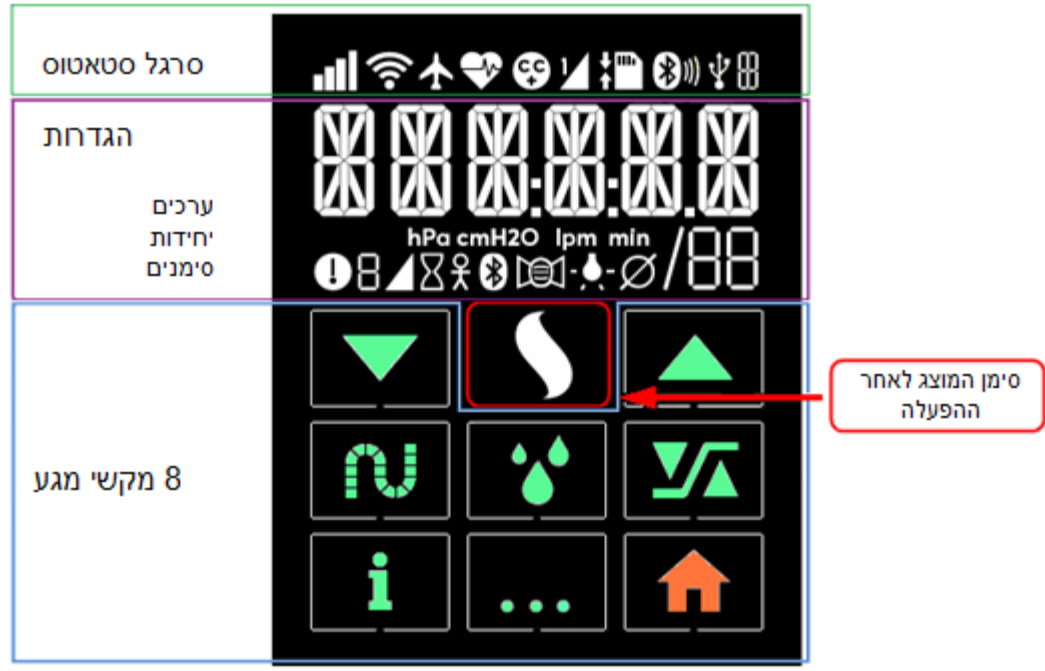

#### <span id="page-15-0"></span>הגדרת הסימונים

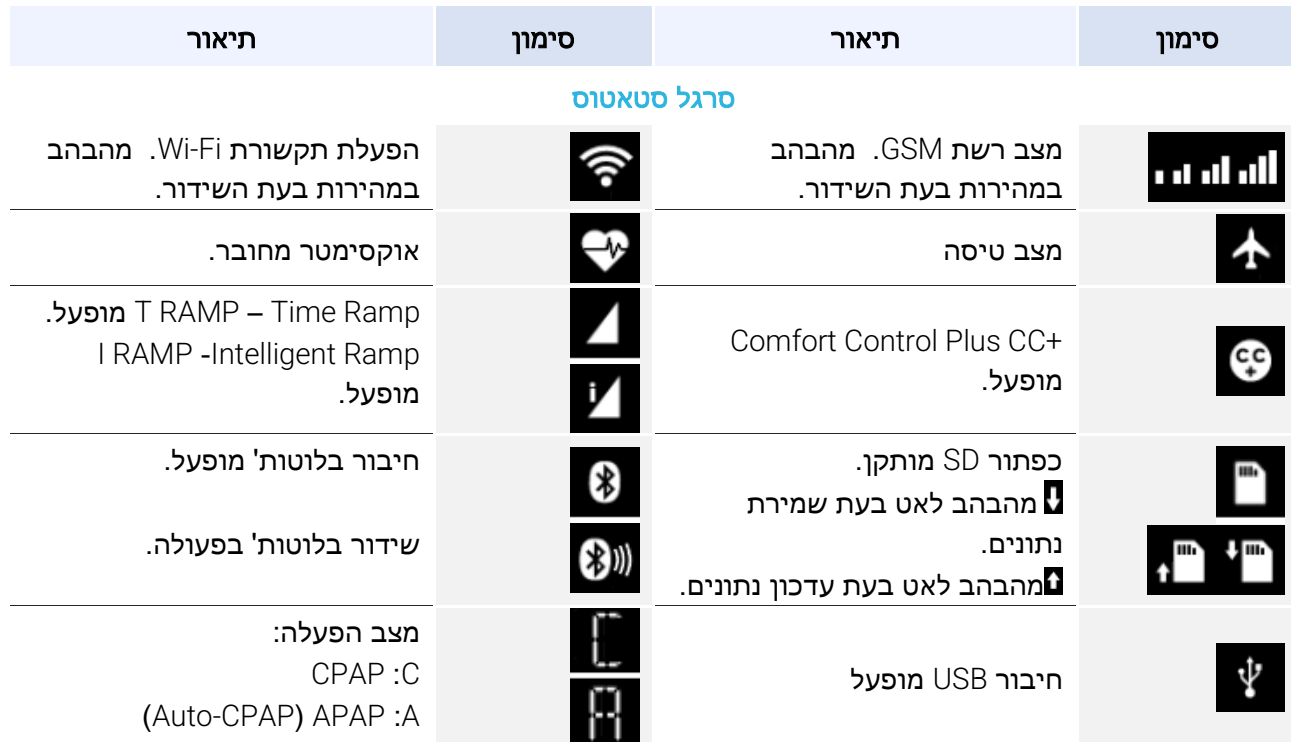

#### הגדרות: ערכים, יחידות וסימנים מוצגים

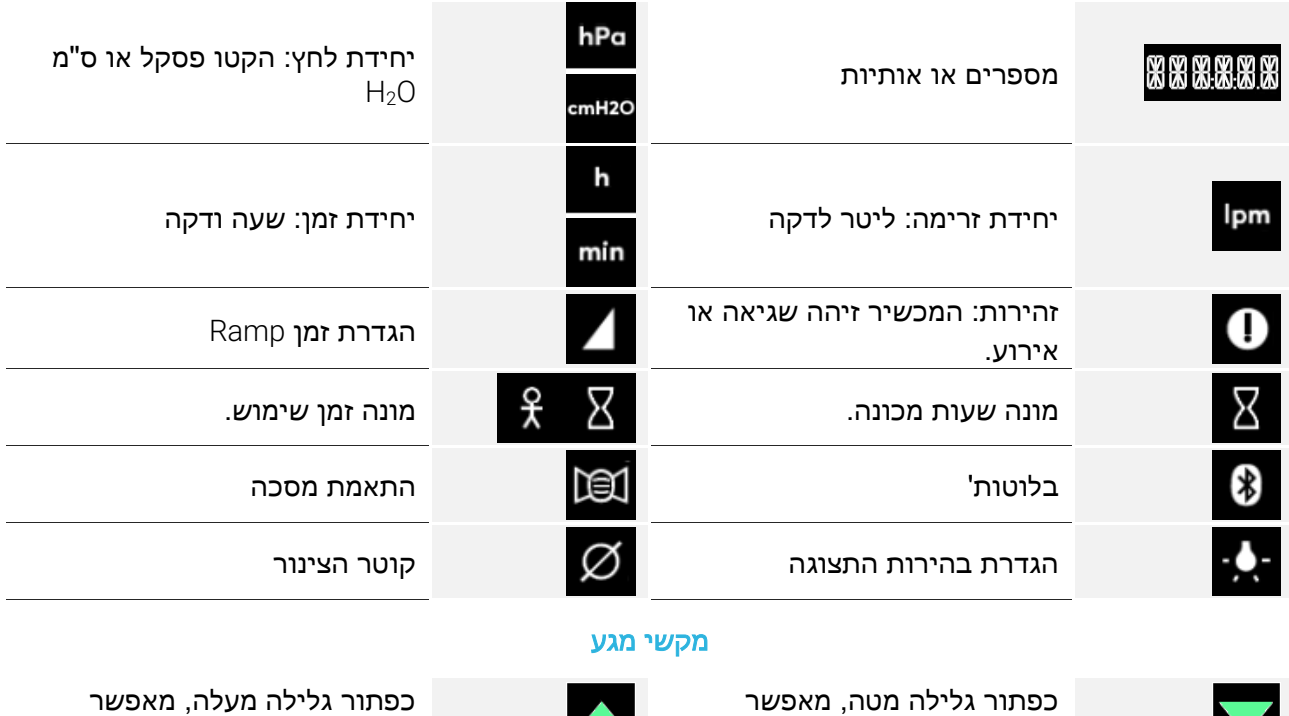

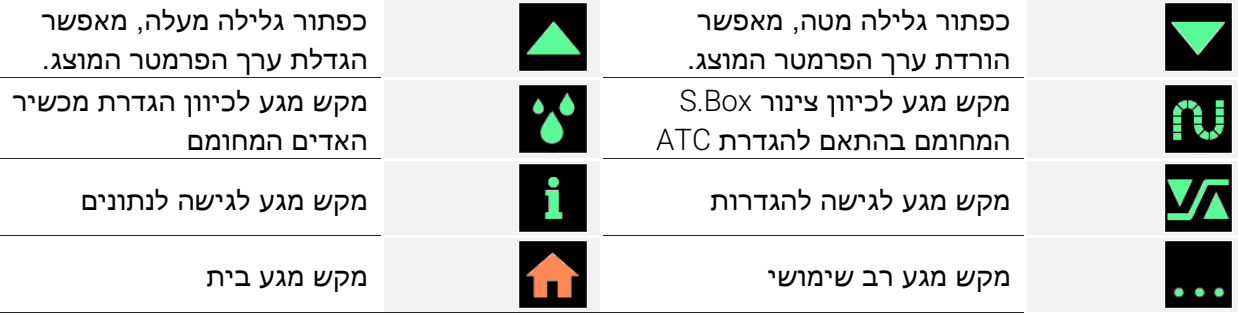

הפרמטר המוצג.

# <span id="page-16-0"></span>איך להגדיר את המכשיר

ניתן לקבוע את הגדרות המכשיר באמצעות מקשי המגע אם היחידה במצב השהיה או בשימוש )בהתאם להגדרות(.

### .1 קיבולת חימום של צינור Box.S מחומם עם ATC( אם מותקן(

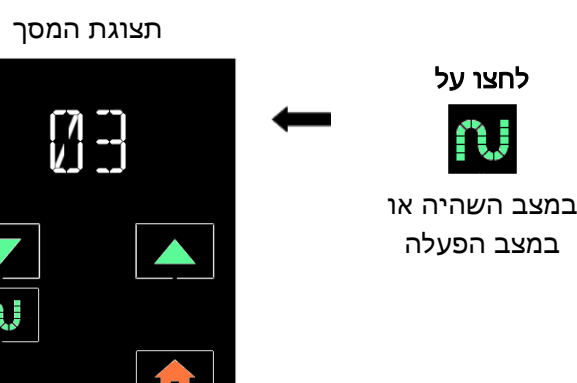

ניתן להקטין או להגדיל את ערך עוצמת החום המוצג בלחיצה על מקש

הגדרות אפשרויות: OFF( ללא חימום(, 01-05 ו- AUTO (אם קיים גם מכשיר אדים).

מצב AUTO הופך את חימום הצינור המחומם לתהליך מדורג כפונקציה של עומת החום במכשיר האדים המחומם.

הגדרה זו אפשרית רק אם המכשיר שלכם מצויד בצינור Box.S מחומם עם ATC. לחצו על לחזרה למסך השהיה או הפעלה.

### .2 רמת לחלוח )אם מותקן מכשיר אדים(

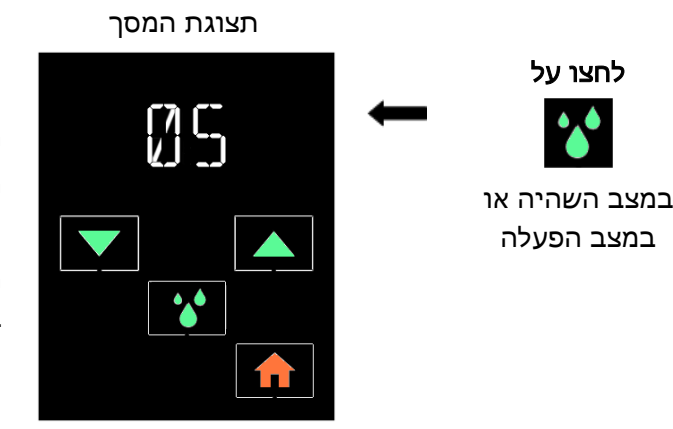

ניתן להקטין או להגדיל את ערך רמת הלחלוח המוצג בלחיצה על מקש הגדרות אפשרויות: OFF (ללא לחלוח), 01-10.

הגדרה זו אפשרית רק כאשר המכשיר שלכם מצויד במערכת אדים.

לחצו על לחזרה למסך השהיה או הפעלה.

### .3 Go & Fit Mask: שליטה באטימות המסך

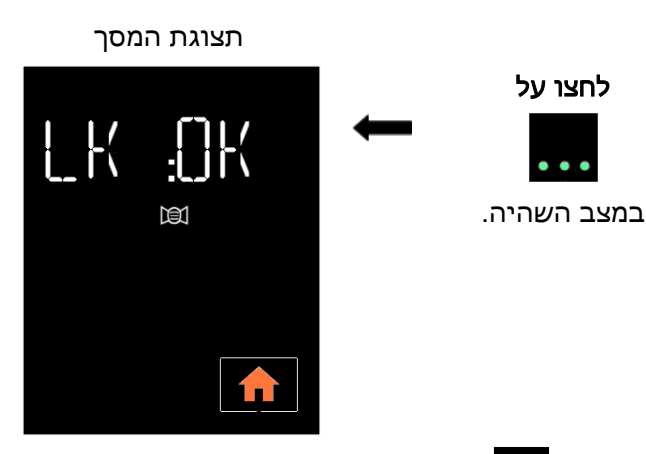

ניתן לצפות בנתוני זליגה שיורית מהמסך, אל אין אפשרות לשנות אותם.

.LK:NOK ,LK:OK :אפשריות תצוגות

במקרה של זליגה לא רצויה (LK:NOK), התאימו את המסכה מחדש.

לחצו על לחזרה למסך ה השהיה. התצוגה תכבה באופן אוטומטי לאחר שתי דקות ללא לחיצה על מקש.

### .4 תפריט הגדרות

כדי להגיע להגדרות, לחצו על כאשר המכשיר במצב השהיה. במצב ההגדרות:

• לחיצה על או מאפשרת לכם להקטין או להגביר את ערך הפרמטר או להפעיל או לנתק את הפונקציה המוצגת.

• לחיצה על מאפשרת לכם גישה לתצוגה הבאה.

התצוגה תיכבה באופן אוטומטי לאחר שתי דקות ללא פעולה או בלחיצה על .

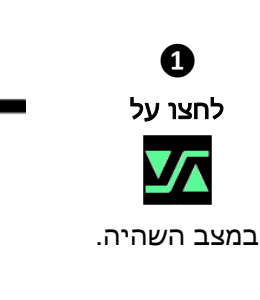

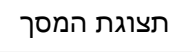

האפשרות (Intelligent Ramp) I RAMP נבחרה על ידי ספק השירותים הביתי שלכם.

ניתן להפעיל או לבטל את הפונקציה הזו בלחיצה

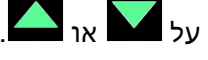

הגדרות אפשריות: RAMP I ו-OFF.

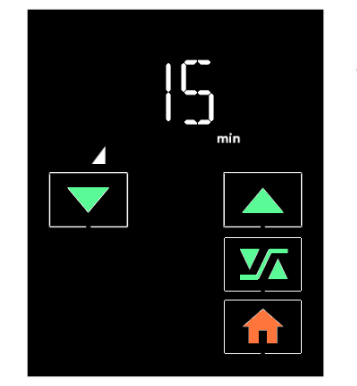

או I Ime Ramp) או זמן Ramp אם T Ramp אם T Ramp) נבחר על ידי ספק השירותים הביתי שלכם.

לחיצה על המקש או כמה פעמים שצריך, ניתן להקטין או להגדיל את הערך המוצג, או להשבית את כפתור ההפעלה על ידי בחירה ב - .

הגדרות אפשריות: OFF ומ-5 דקות עד זמן Ramp מקסימלי שהוגדר על ידי הספק שירותים ביתי.

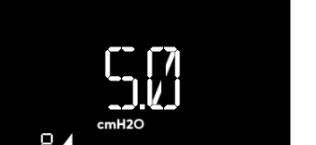

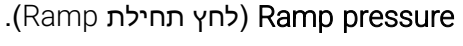

הפרמטר הזה מוצג אם ספק השירותים הביתי שלכם הגדיר Ramp אם לא נעל את הגישה שלכם להגדרה זו.

ניתן להקטין או להגדיל את הערך המוצג בלחיצה חוזרת על

הגדרות אפשריות:

- $\text{CPAP}$  מ-4 ס"מ  $\text{H}_2\text{O}$  עד ללחץ המוגדר במצב
- י מ-4 ס"מ H<sub>2</sub>O עד ללחץ המקסימלי המוגדר . )Auto-CPAP ( APAP במצב

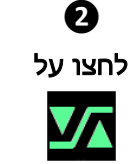

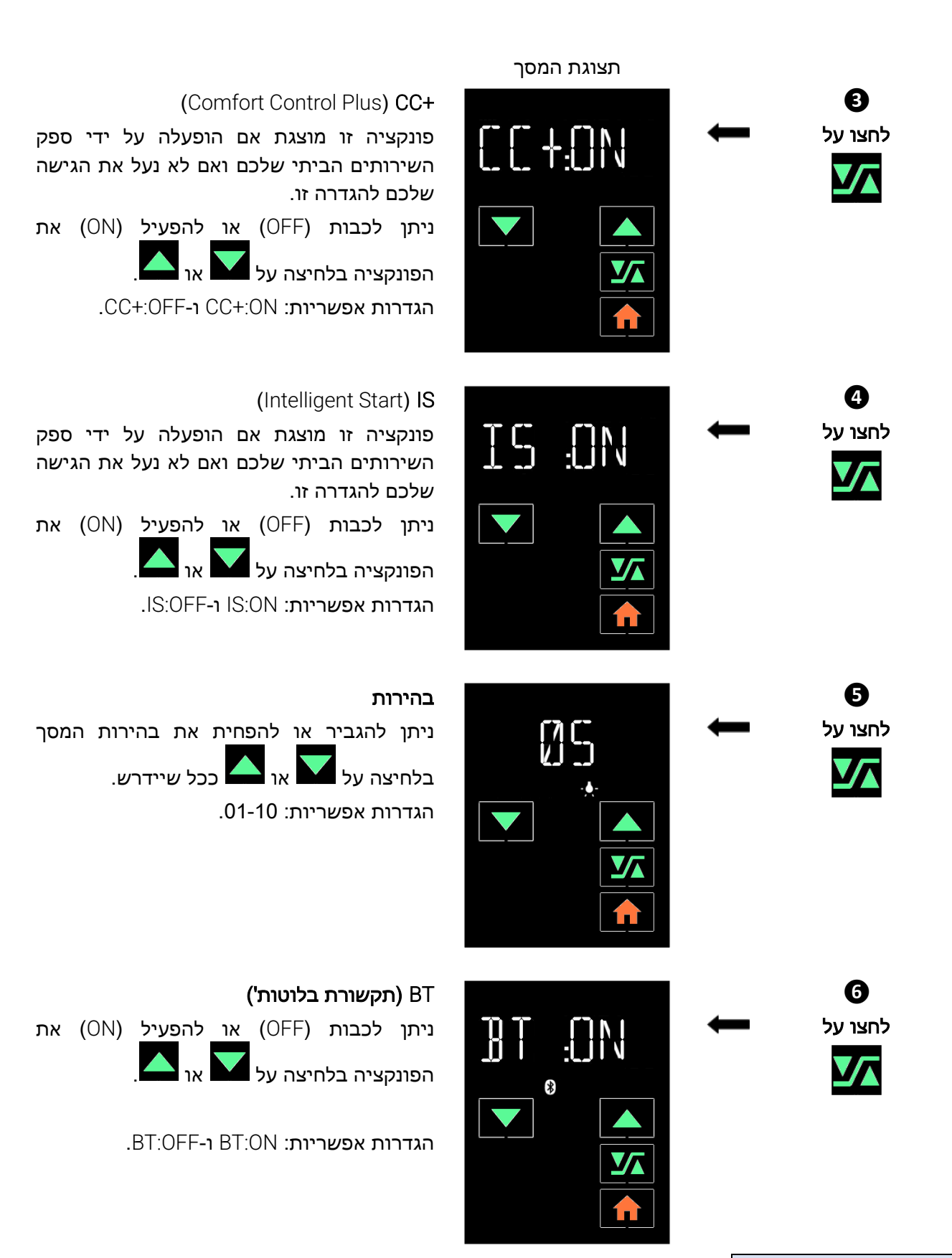

שים לב:

יש להפעיל את חיבור הבלטות' האלחוטי:

- לרכישת אותות בזמן אמת ממד הסטורציה Nonin בכרטיס ה- SD
- לשחזור נתוני תאימות שנרשמו במכשיר באמצעות חיבור בלוטות'.
- לביצוע התאמות באמצעות יישומי טאבלט/סמארטפון )עיינו בהוראות השימוש הרלוונטיות(.

אם המכשיר שלכם מצויד באביזר משדר )מערכת PolyLink, מודם Box.S או מודולת Fi-Wi Box.S )תופיע התצוגה המתאימה בתפריט ההגדרות. יש לעיין בהתקנה של האביזר הרלוונטי כמתואר בהוראות השימוש הנלוות.

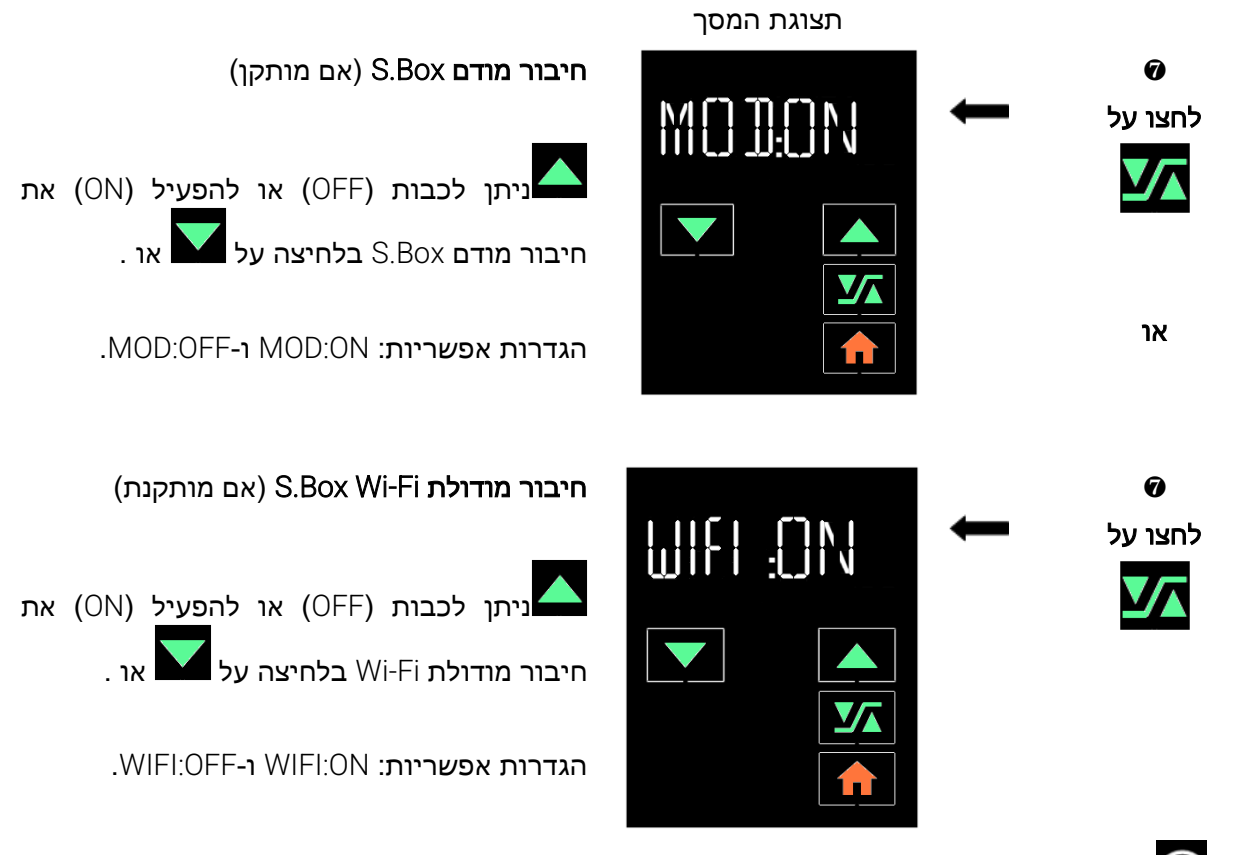

הסימן מהבהב באיטיות בראש המסך.

ניתן להגיע ל**תצורת WPS אוטומטית,** המאפשרת התחרות לרשת המקומית, רק כאשר מודולת ה- Wi-Fiשמותקנת . מופעל Wi-Fi -ה וחיבור SWDAM S.Box בהתקן

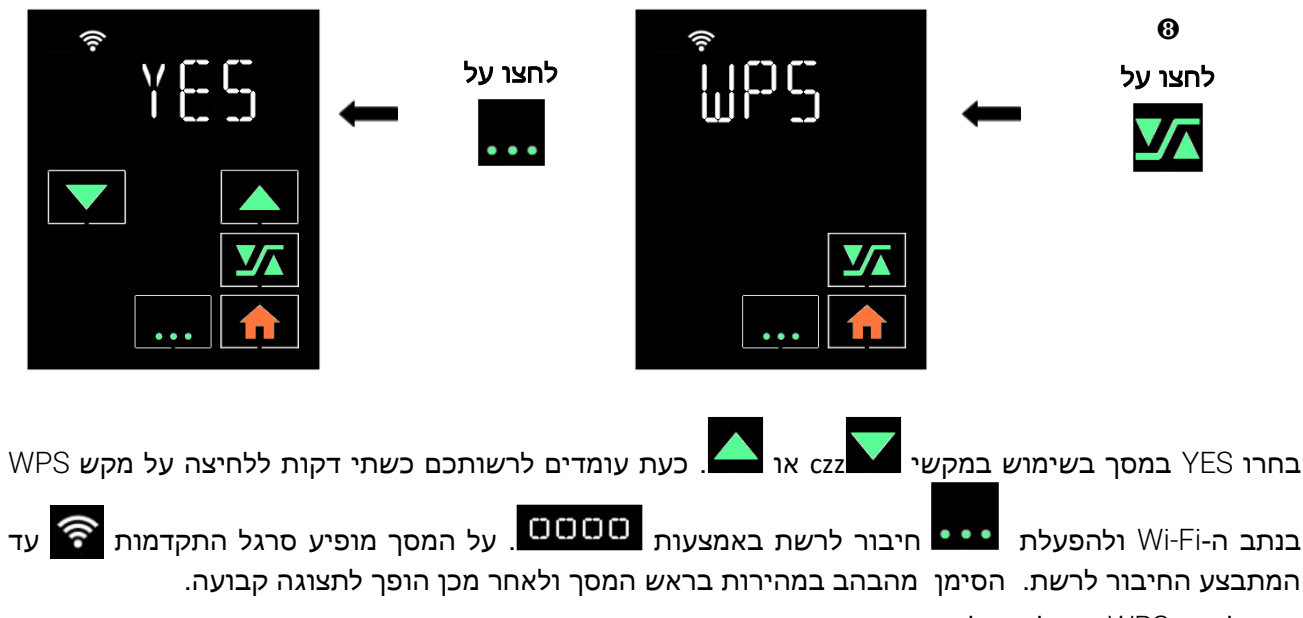

חזרו למסך WPS כדי לשוב לתפריט ההגדרות.

תצוגת המסך

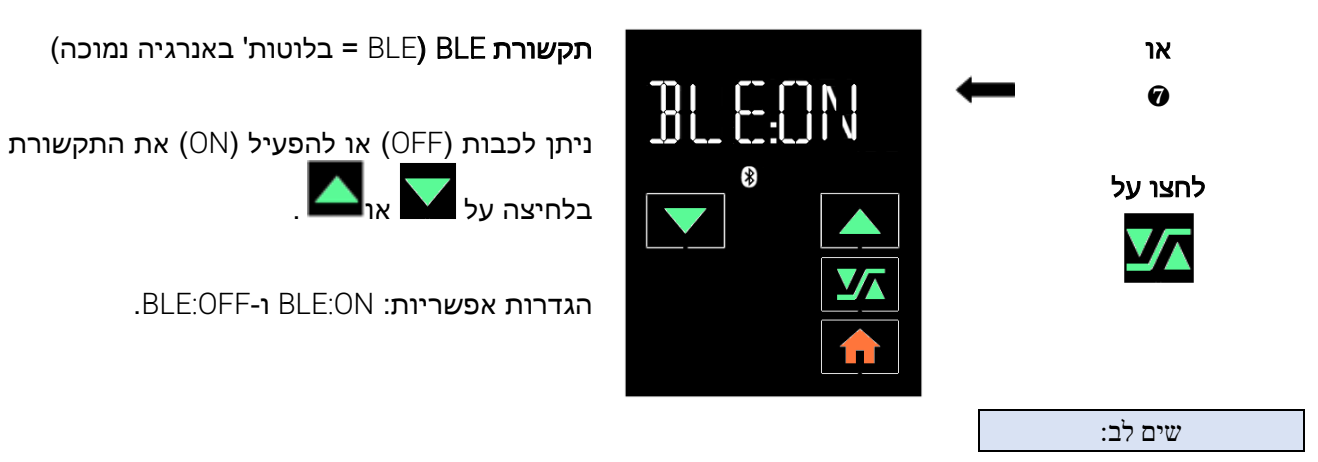

יש להפעיל את חיבור Energy Low Bluetooth לקבלת אותות המגיעים ממערכת PolyLink או מאוקסימטר 3150 .BLE-0101

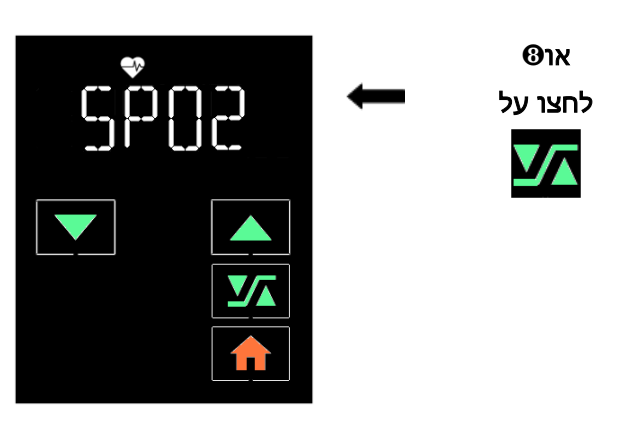

02SP( ריווי המוגלובין בחמצן(

המכשיר מחפש מד סטורציה והתצוגה מהבהבת עם שישה קווקווים כל עוד לא חובר מד סטורציה.

לאחר שהאוקסימטר אותר, שש הספרות האחרונות של כתובת הבלותות' שלו יהבהבו לחלופין עם .SPO2

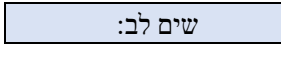

יש לוודא ששש הספרות האחרונות של כתובת הבלותות' )BDA )מתאימות לאלה של האוקסימטר שברצונכם לזווג.

ניתן לנתק את התקשורת בלחיצה על או .

#### הערות *:*

- תצוגה זאת מופיעה רק אם תקשורת הבלותות' הופעלה קודם או אם מודול פנימי של סינכרוניזציה PolyLink קיים במכשיר ותקשורת BLE הופעלה.
- יש לפעול על פי הוראות מדריך השימוש להתקנת מד הסטורציה וחיישן מד הסטורציה )אם יש(, ולהמתין לתחילת התקשורת (כדקה).
	- יש להחליף את הסוללות אם מוצגת רמת טעינה נמוכה במד הסטורציה ) .)

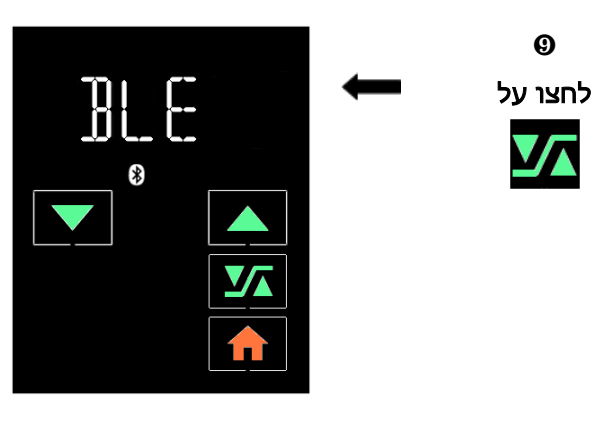

#### תקשורת עם מודולת BLE PolyLink

ההתקן מחפש את מודולת BLE והתצוגה מהבהבת מ6- קווקווים כל עוד לא אותרה מודולה.

לאחר הזיהוי, יהבהבו לחלופין שש הספרות האחרונות של כתובת הבלוטות' במערכת PolyLink וה-BLE.

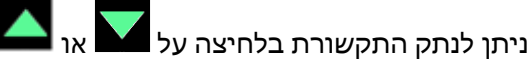

תצוגת המסך

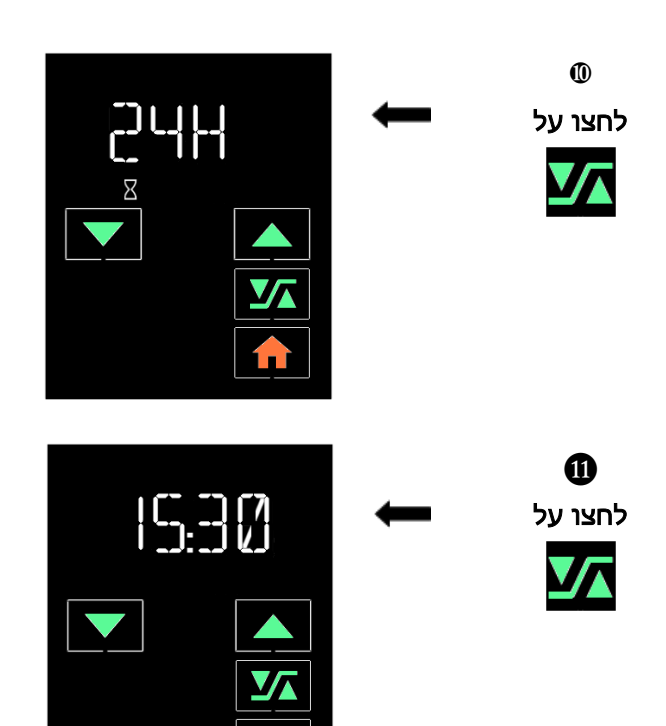

#### בחירת פורמט תצוגת שעה

ברירת המחדל היא שעון 24 שעות.

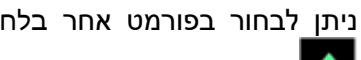

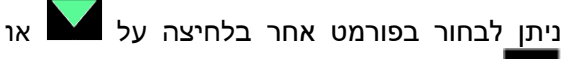

הגדרות אפשריות: H24 ו -H.12

#### שעון

.

השעה מהבהבת בתצוגה. ניתן להגדיר את השעה

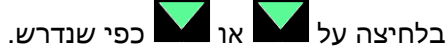

לחצו על

הדקות תתחלנה להבהב. כוונו את הדקות ואת השעות.

לחצו על לחזרה למסך ההשהיה.

### .5 תפריט מידע

ניתן לצפות בנתוני התאימות אך אי אפשר לשנות אותם.

לצפייה, לחצו על כאשר ההתקן במצב השהיה. לפי הסדר הבא:

• מאפשר גישה לתקופת תאימות שמורה, לאחר מכן לנתוני תאימות שנרשמו בתקופה זו ומידע טכני ביחס למכשיר.

- מאפשר בחירת תקופת שימוש ומעבר לתצוגה הבאה.
	- מאפשר חזרה למסך ההשהיה.

#### פרטים בעניין תקופת שימוש:

תקופת שימוש של 24 שעות מוגדרת מהצהריים ועד לצהריים ביום הבא.

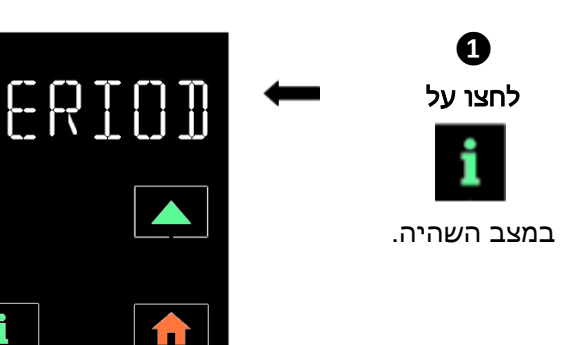

#### גישה לתקופת שימוש

המסך הזה מופיע רק כאשר נשמרו לפחות שתי תקופות שימוש של 24 שעות במכשיר.

#### תצוגת המסך

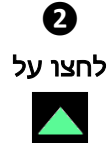

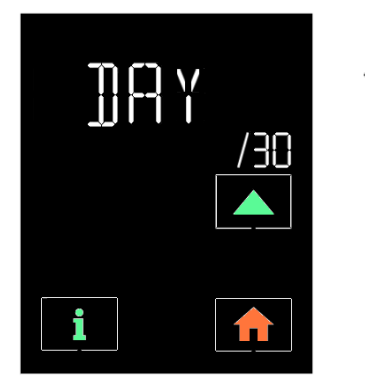

#### בחירת אחת מתקופות השימוש האחרונות

הערך המופיע בצד ימין של המסך )30 בדוגמה( מייצג את המספר האחרון של תקופות 24 שעות שנשמרו ב30- הימים האחרונים.

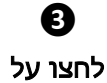

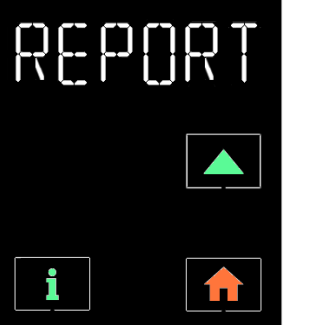

#### גישה לדוח נתוני תאימות

מקש מאפשר תצוגה עוקבת של נתוני תאימות שנשמרו במהלך תקופת השימוש .

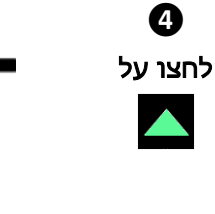

**❺** לחצו על

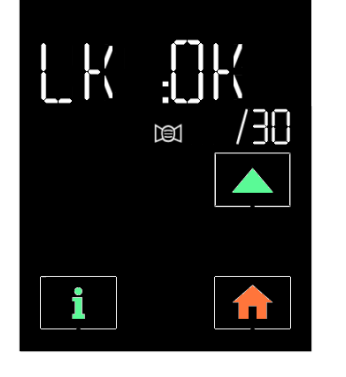

ממוצע זליגה בלתי מכוונת במסך במהלך תקופת שימוש

.LK:NOK ,LK:OK תצוגת מידע אפשרי:

הערך המופיע מימין מייצג בכל תצוגה את המספר האחרון של תקופות 24 שעות.

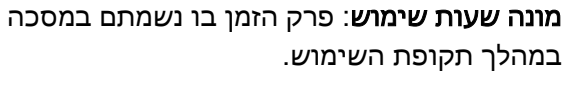

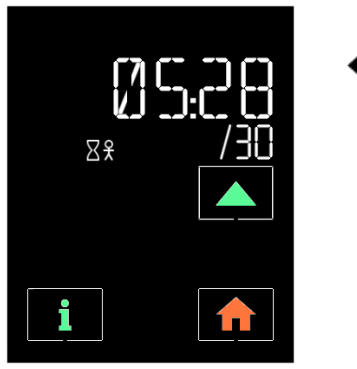

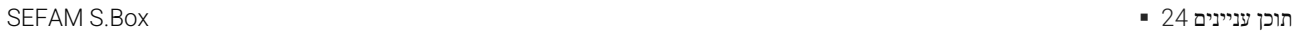

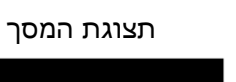

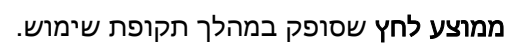

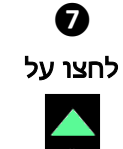

**❽** לחצו על

**❻** לחצו על

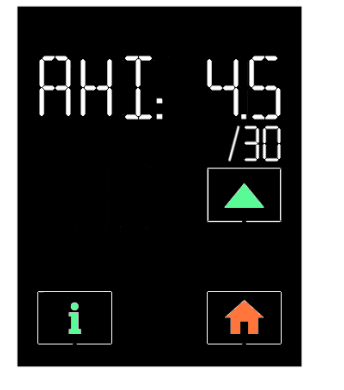

ACI:

AHI: מדד דום נשימה והפסקות נשימה שזוהו וסווגו כחסימתיות במהלך תקופת השימוש.

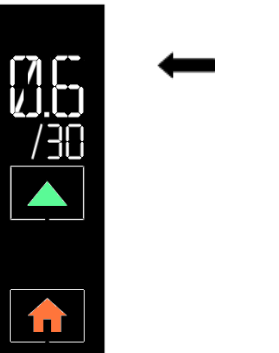

ACI: מדד דום נשימה שזוהה וסווג כמרכזי במהלך תקופת השימוש.

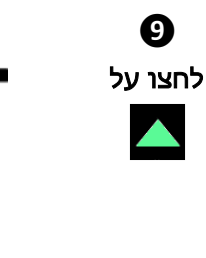

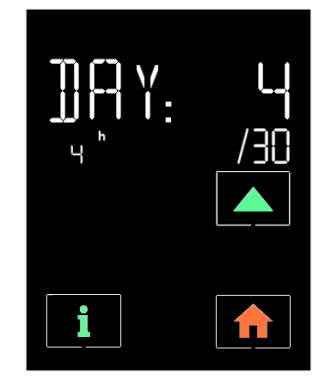

מספר ימי השימוש האחרונים בו התאימות גבוהה מ-4 שעות ביום (במהלך 30 הימים האחרונים).

מסך זה מופיע רק עם מספר התקופות של 24 שעות הרשומים בהתקן עולה על .01

#### **מידע טכני ביחס למכשיר**:

**❿**

לאחר הלחיצות הקודמות, לחיצה על תציג את המידע הטכני ביחס למכשיר.

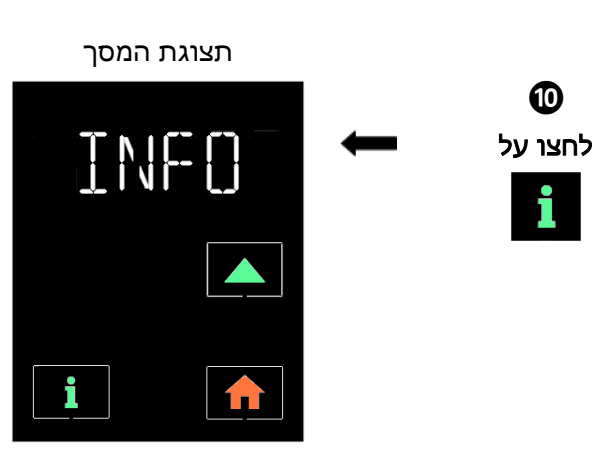

גישה למידע טכני ביחס למכשיר.

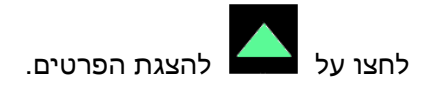

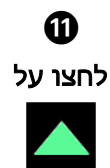

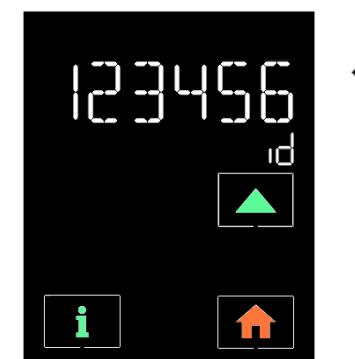

מספר זיהוי – המכשיר משייך למטופל מספר זיהוי המורכב משש ספרות ייעודיות באופן אוטומטי.

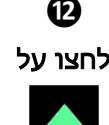

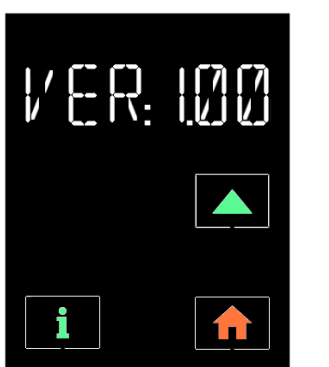

#### גרסת תוכנה

גרסת התוכנה המובנית במכשיר. ניתן לקרוא את הגרסה, אך לא לשנות אותה.

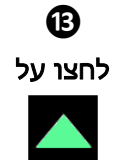

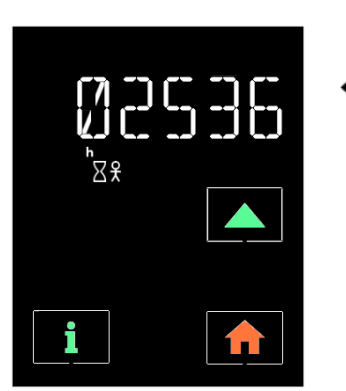

#### מונה שעות שימוש כולל

מונה זה מחשב את משך הזמן בו נשמתם לתוך המסכה.

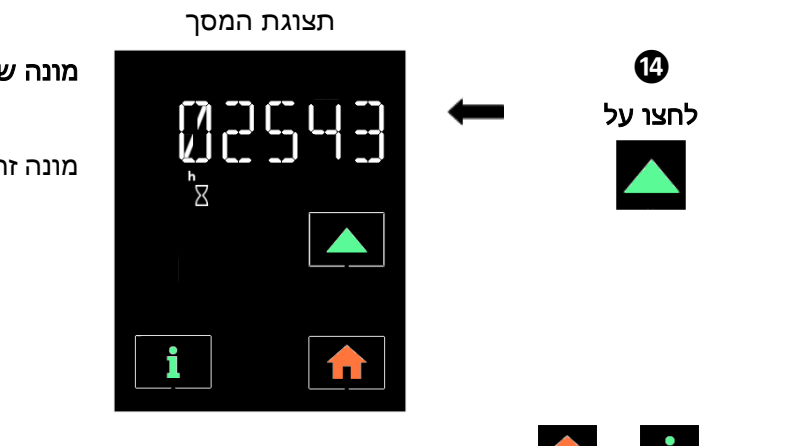

מונה שעות מכונה כולל

מונה זה מחשב את סך שעות ההפעלה של המכשיר.

לחצו על או ליציאה מהתפריט.

### .6 תפריט מצב

תפריט זה מוצג כאשר המכשיר נמצא בשימוש ומערכת PolyLink או אוקסימטר 3150 מותקן ומחובר לו. המידע יכול להיות מוצג ברצף אך לא ניתן לבצע בו שינויים.

 $\mathbb{Z} \parallel$ 

לכניסה לנתונים יש ללחוץ על כפתור כאשר המכשיר פועל. בשלב הבא:

- מאפשר גישה למסך הבא.
- ואחר כך **מאפשר חזרה למסר הקודם**.
	- יציאה מהתפריט.

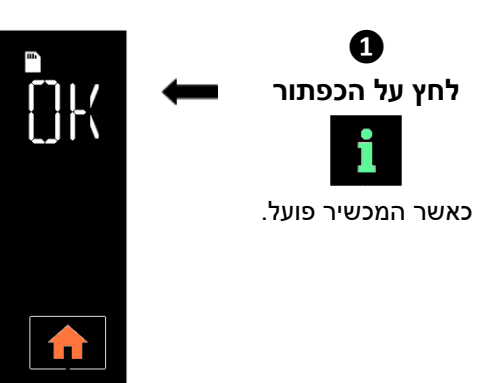

#### **מצב כרטיס SD**

. תצוגות אפשריות: SD: OK ו-SD:\_ \_ \_ .

אם התצוגה היא SD:\_ \_ \_ . יש לוודא שכרטיס ה-SD נמצא והוכנס נכון לכונן כרטיס הזיכרון.

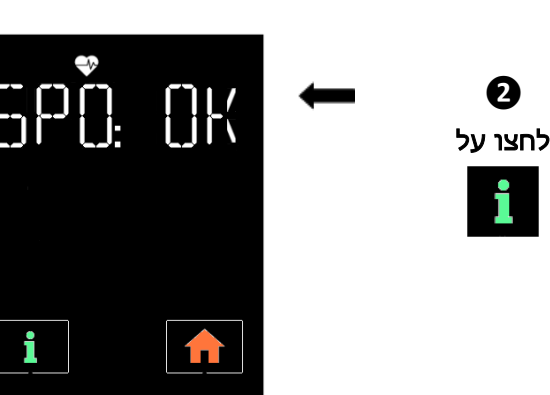

#### **מצב האוקסימטר**

תצוגות אפשריות: OK :SPO ו-SPO:\_ \_ \_ .

אם התצוגה היא SPO: \_ \_ \_ יש לוודא שהתקנת חיישן האוקסימטר והתקשורת עם האוקסימטר תקינות.

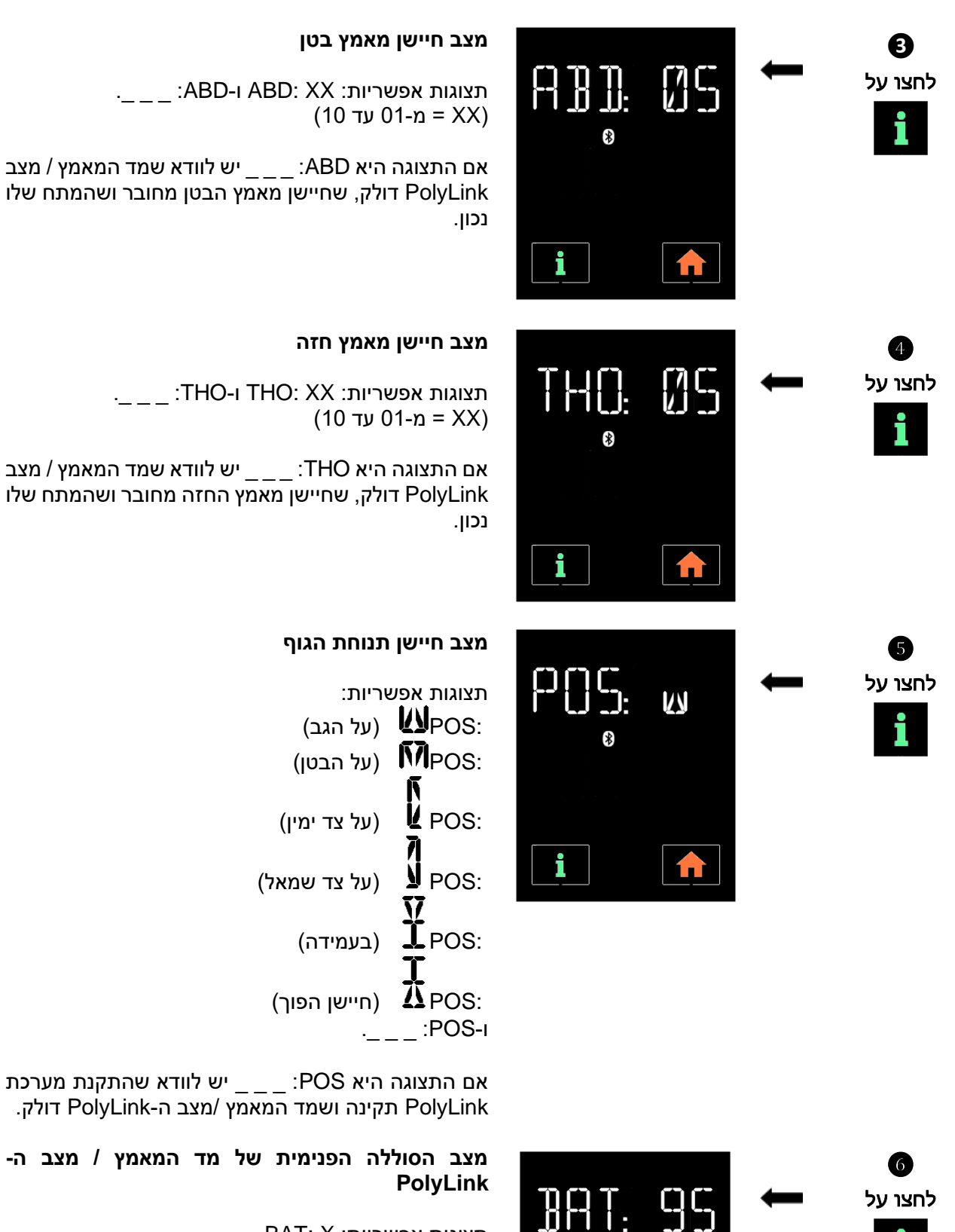

תצוגות אפשריות: X :BAT (100 עד 100)  $(100 \text{ yr})$ 

אם המספר על הצג נמוך, יש לטעון מחדש את הסוללה הפנימית בעזרת מטען ה-USB( נא לעיין בנהלי התקנת מערכת PolyLink).

יש ללחוץ על **בדי ל**צאת מתפריט המצב.

#### **מצב חיישן מאמץ בטן**

תצוגות אפשריות: XX :ABD ו-ABD:\_ \_ \_ . (10 עד 10 $(10 \text{ yr})$  (XX)

אם התצוגה היא ABD: \_\_\_ יש לוודא שמד המאמץ / מצב PolyLink דולק, שחיישן מאמץ הבטן מחובר ושהמתח שלו

#### **מצב חיישן מאמץ חזה**

תצוגות אפשריות: XX :THO ו-THO:\_ \_ \_ . (10 עד 10 km =  $XX$ )

אם התצוגה היא THO: \_ \_ \_ יש לוודא שמד המאמץ / מצב PolyLink דולק, שחיישן מאמץ החזה מחובר ושהמתח שלו

#### **מצב חיישן תנוחת הגוף**

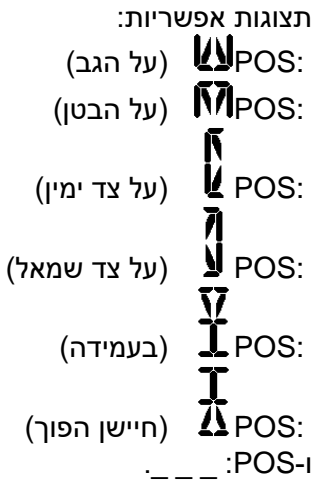

### 7. צפייה בשעון במהלך הטיפול

כאשר מכשיר SEFAM S.Box פועל, מוצג הלחץ המסופק. לחצו על כפי<sup>ס</sup> לצפייה בשעון ושוב כדי לחזור ללחץ המסופק.

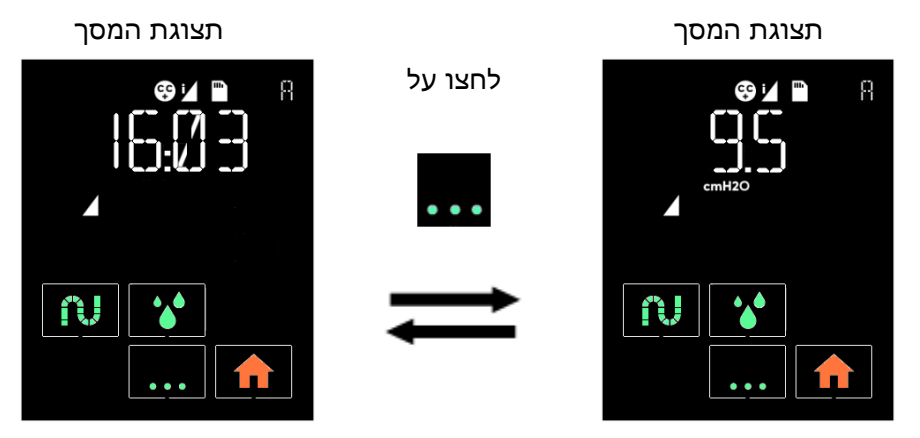

#### .8 צימוד התקן תקשורת בלוטות'

בשימוש באפליקציית Access SEFAM בהתקן בלוטות' )כגון סמארטפון או טאבלט( ובחיבורו ל- Box.S SEFAM במצב השהיה באמצעות תקשורת בלוטות' אלחוטית, תופיע על המסך הודעה בצימוד הראשוני.

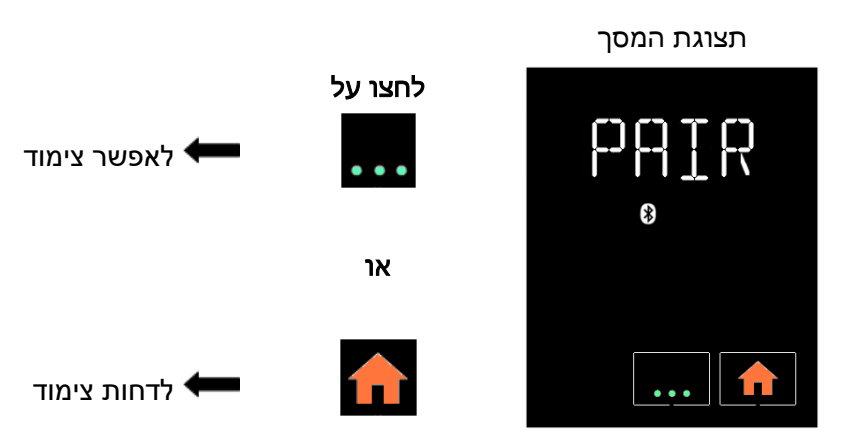

התצוגה נעלמת אחרי 30 שניות.

#### .9 מצב טיסה

בשהייה במטוס או במקומות ציבוריים כמו בתי חולים, חיבורים אלחוטיים עלולים לשבש ולפגוע בפעולה של התקנים מסוימים. כדי למנוע בעיה זו, ניתן להשתמש במצב טיסה במכשיר. התקשורת האלחוטית עם המכשיר

מופסקת ובסרגל הסטאטוס מופיע הסימן לצורך כך, ודאו ניתוק תקשורת הבלוטות' האלחוטית וכן את כיבוי מערכת PolyLink, מודם S.Box ומודולת S.Box Wi-Fi. אחרת, פעלו על פי ההוראות שבתפריט ההגדרות והעבירו את החיבורים הללו למצב OFF.

.M קטגוריה 21 סעיף ,Federal Aviation Administration RTCA/DO-160G לתקנת תואם SEFAM S.Box מכשיר

# <span id="page-28-0"></span>שימוש במכשיר בהוספת חמצן (אופציונאלי)

#### אזהרה:

- עליכם לפעול תמיד על פי הוראות אנשי הרפואה או הספק שירותים ביתיים שלכם במקרה של שימוש בחמצן. יש להרחיק את מקור החמצן יותר ממטר מהמכשיר.
	- אין לעשן בנוכחות חמצן.
	- אין להזריק חמצן דרך פתח האוויר של המכשיר.
	- יש לפעול על פי ההוראות לתחילת וסיום הטיפול.
- אם אתם משתמשים בחמצן, עצרו את זרימת החמצן כאשר המכשיר אינו בשימוש. אם אספקת החמצן נמשכת כאשר המכשיר כבוי, החמצן המועבר בצינור הנשימה עלול להצטבר במכשיר ולגרום לסכנת שריפה.
	- זרם החמצן המקסימלי בשימוש לא יעבור 8 ליטר∖דקה.

#### שים לב:

בזרם חמצן קבוע, ריכוז החמצן הנשאף משתנה על פי הגדרות הלחץ , דפוס הנשימה שלכם, סוג המסכה ושיעור הזליגה. סוגיה זו מתייחסת לרוב המכשירים להזרמת לחץ אוויר חיובי.

# <span id="page-28-1"></span>התקנה עם מתאם חמצן (אופציונאלי)

במקרה של מקור חמצן נוסף, הנכם חייבים להשתמש בשסתום אל חזור המצויד בשסתום ספציפי למניעת הצטברות חמצן במכשיר.

יש להתקין את השסתום בין המכשיר ובין מחזור הנשימה.

יש לעיין בהוראות היצרן להתקנה, ניקוי ותחזוקת השסתום.

## <span id="page-28-2"></span>התחלת והפסקת הטיפול

- 1. למניעת חדירת חמצן למכשיר, יש לוודא שהמכשיר פועל וכי הוא מייצר זרם אוויר לפני פתיחת זרם החמצן.
	- .2 בדומה לכך, למניעת חדירת חמצן למכשיר, יש להפסיק את זרם החמצן לפני כיבוי המכשיר.

# <span id="page-29-0"></span>ניקיון ותחזוקה

אין צורך בתחזוקה ספציפית מעבר לניקיון תקופתי.

לפרטים נוספים בעניין ניקיון ותחזוקה של המסכה, צינור הנשימה, צינור S.Box המחומם עם ATC ואביזר התקשורת, עיינו בהוראות השימוש בהם.

אזהרה:

נתקו את המכשיר ממקור החשמל. הסירו תמיד את צינור הנשימה ואת תא מכשיר האדים מהמכשיר לפני הניקוי.

שים לב:

- יש להשתמש רק בחומרים המתאימים לצורך ניקוי.
- אין להשתמש בחומרי ניקוי אגרסיביים, ספוג קרצוף או מברשת קשה.

### <span id="page-29-1"></span>יומיומי

#### תא מכשיר אדים (אם מותקן מכשיר אדים)

- הסירו את תא מכשיר האדים:
- o להסרת תא מכשיר האדים מהמכשיר, לחצו על הכפתור לשחרור הנעילה ובמקביל , משכו את התא באמצעות הידית המובנית .
- הרחיקו את תא מכשיר האדים מהמכשיר ומשכו את אטב הפתיחה כלפי מעלה לשחרור החלק העליון של  $_{\odot}$ התא. רוקנו את המים .
	- שטפו במים נקיים.
	- יבשו באמצעות ניקוז , רחוק מהשמש.
	- התקינו מחדש את תא מכשיר האדים לאחר הייבוש.
	- מלאו את החלק התחתון של תא מכשיר האדים ולחצו על החלק העליון לסגירת ונעילת התא.  $\circ$
- o החזירו את תא מכשיר האדים ללוח החימום כאשר הציר מופנה לחלק הפנימי של המכשיר והדקו אותו למכשיר עד לשמיעת " קליק ".

### <span id="page-29-2"></span>שבועי

#### תא מכשיר אדים )אם מותקן מכשיר אדים(

- הסירו את תא מכשיר האדים:
- $\,$ להסרת תא מכשיר האדים מהמכשיר, לחצו על הכפתור לשחרור הנעילה ובמקביל, משכו את התא באמצעות  $\,$ הידית המובנית .
- הרחיקו את תא מכשיר האדים מהמכשיר ומשכו את אטב הפתיחה כלפי מעלה לשחרור החלק העליון של  $\,$ התא. רוקנו את המים .
- o נקו את החלקים השונים של התא במים פושרים וחומר ניקוי עדין )למשל , 3 טיפות נוזל לניקוי כלים המדולל במים).
	- שטפו היטב במים והסירו כל שארית סבון.
		- יבשו באמצעות ניקוז , לא בשמש.
	- התקינו מחדש את תא מכשיר האדים לאחר הייבוש.
	- מלאו את החלק התחתון של תא מכשיר האדים ולחצו על החלק העליון לסגירת ונעילת התא.
- o החזירו את תא מכשיר האדים ללוח החימום כאשר הציר מופנה לחלק הפנימי של המכשיר והדקו אותו למכשיר עד לשמיעת " קליק ".

#### הערות:

- ניתן לנקות את חלקי תא מכשיר האדים במדיח כלים )טמפרטורה מקסימלית C °07).
	- אין להשאיר בתא מים עומדים כדי למנוע התפתחות של מיקרו- אורגניזמים .

#### פילטר ניתן לשטיפה

- הסירו את רשת כניסת האוויר .
- להסרה. משכו את הפילטר אליכם.
- שטפו את הפילטר במים פושרים וחומר ניקוי עדין (למשל, 3 טיפות נוזל לניקוי כלים המדולל במים).
	- שטפו היטב במים והסירו כל שארית סבון.
	- ייבוש הפילטר : הספיגו את הפילטר בבד סופג נקי והניחו אותו לייבוש רחוק מהשמש.
- לאחר הייבוש, החזירו את הפילטר לחלק האחורי של המכשיר והחזירו את רשת כניסת האוויר . אין להשתמש בפילטר שלא התייבש לגמרי .

### <span id="page-30-0"></span>חודשי

#### מכשיר

- נקו את חלקו החיצוני של המכשיר במטלית לחה (בד, מגבת נייר) עם קצת מים וטיפת סבון עדין.
- הסירו שאריות סבון על ידי חזרה על הפעולה במטלית חדשה (בד, מגבת נייר) עם מעט מים בלבד.
	- נגבו את המכשיר לייבוש עם מטלית יבשה (בד, מגבת נייר).

### פילטרים לכניסת אוויר

- אי אפשר לשטוף את הפילטר האופציונאלי העדין. במקרה של לכלוך נראה לעין, יש להחליף את הפילטר אחת לחודש או יותר.
	- יש להחליף את הפילטרים מייד אם הם נקרעים או מוכתמים.
		- מומלץ להחליף את הפילטר הניתן לרחיצה מדי 6 חודשים.

### מכשיר אדים )אם מותקן (

- לאחר ניקוי תא מכשיר האדים, ניתן להשרות אותו בתמיסה של 9 חלקי מים וחלק אחד חומץ לבן במשך 15 דקות.
	- יש לשטוף היטב במים להסרת שאריות חומץ.
		- יש לייבש בניקוז, רחוק מהשמש.
- כאשר תא מכשיר האדים הוסר ורוקן , ניתן לנקות את לוח החימום על פי הוראות ניקוי המכשיר . התקינו מחדש לאחר שיתייבש .
	- החזירו את תא מכשיר האדים למקומו.
	- o מלאו את תא מכשיר האדים ולחצו על החלק העליון לסגירת ונעילת התא .
- o החזירו את תא מכשיר האדים ללוח החימום כאשר הציר מופנה לחלק הפנימי של המכשיר והדקו אותו למכשיר עד לשמיעת " קליק ".

#### אזהרה:

- בדקו שלוח החימום מיובש היטב לפני חיבור המכשיר לחשמל.
- אין להשתמש במכשיר מבלי לוודא שפילטר כניסת האוויר מותקן.
- אין להשתמש בחומר ניקוי בהתזה. שאריות מזיקות עלולות לחדור ולהישאר במוצא האוויר , בפילטר כניסת האוויר או במכשיר – דבר אשר עלול לגרום לגירוי דרכי הנשימה.
	- אין להשתמש בחומר מלבין בריכוז גבוה מ.0.1%- למשל: הוסיפו 200 מ "ל אקונומיקה 2.6% ל- 5 ליטר מים קרים.

# <span id="page-31-0"></span>במקרה של בעיות

### <span id="page-31-1"></span>טיפים שימושיים

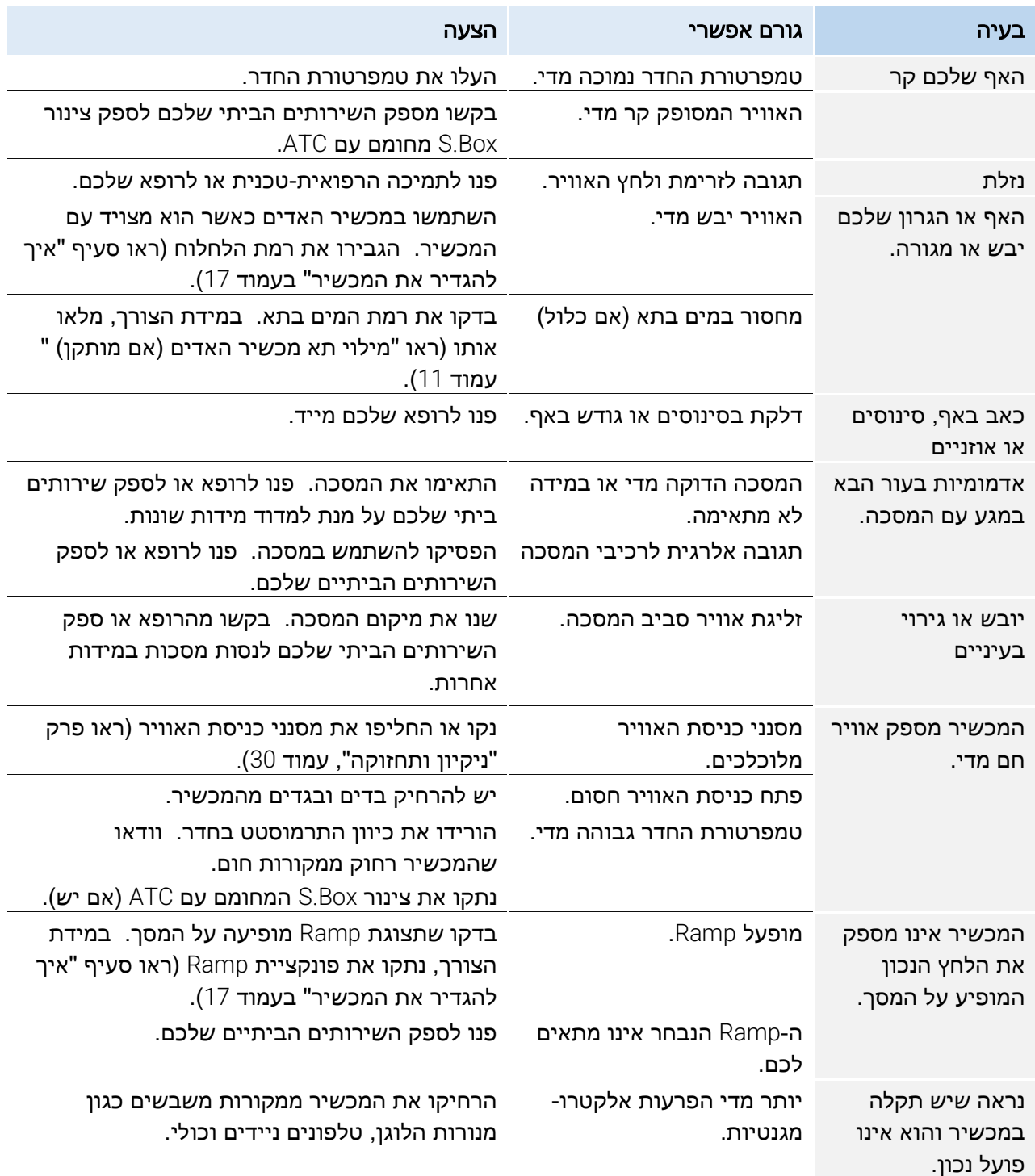

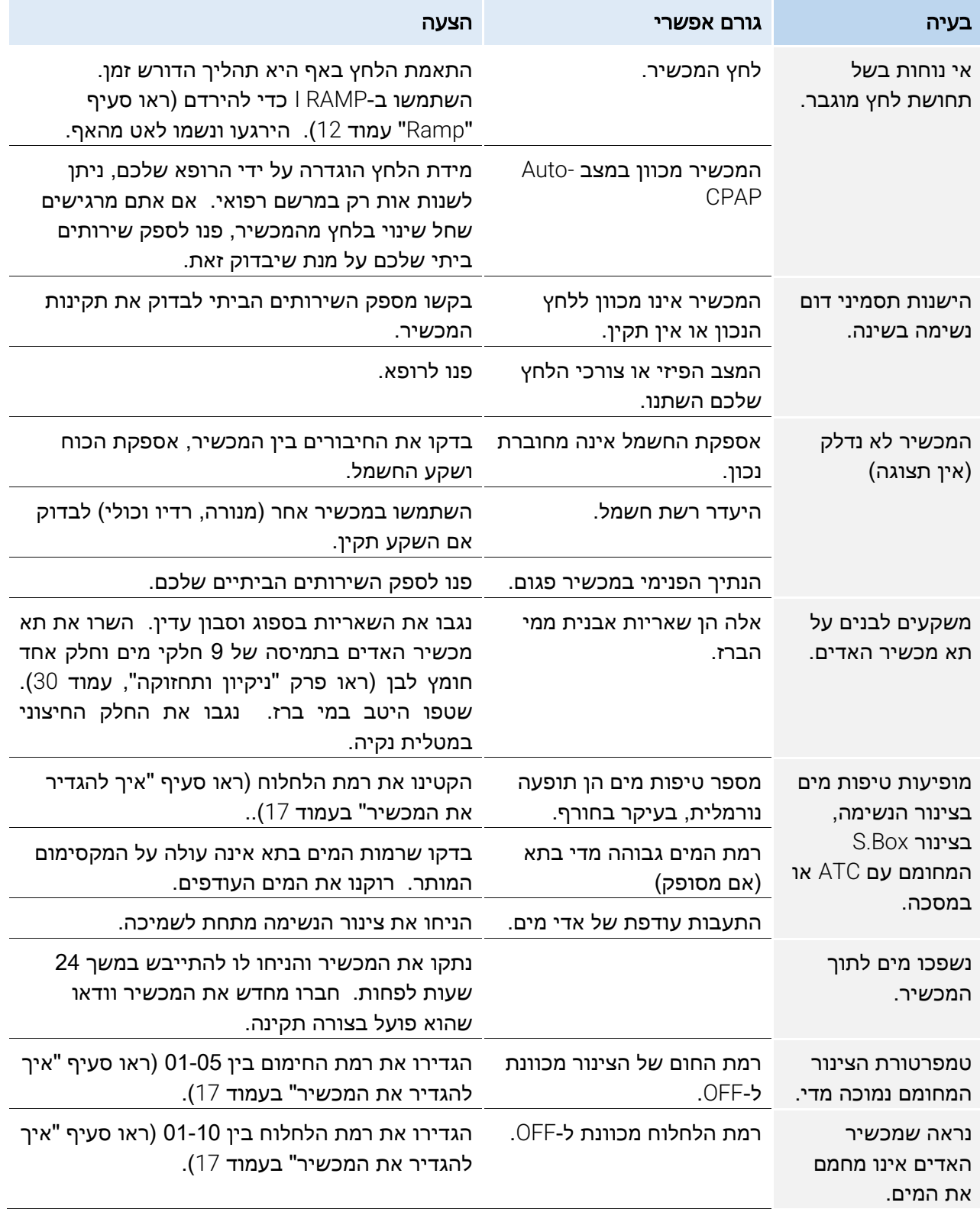

## <span id="page-33-0"></span>הודעות מכשיר

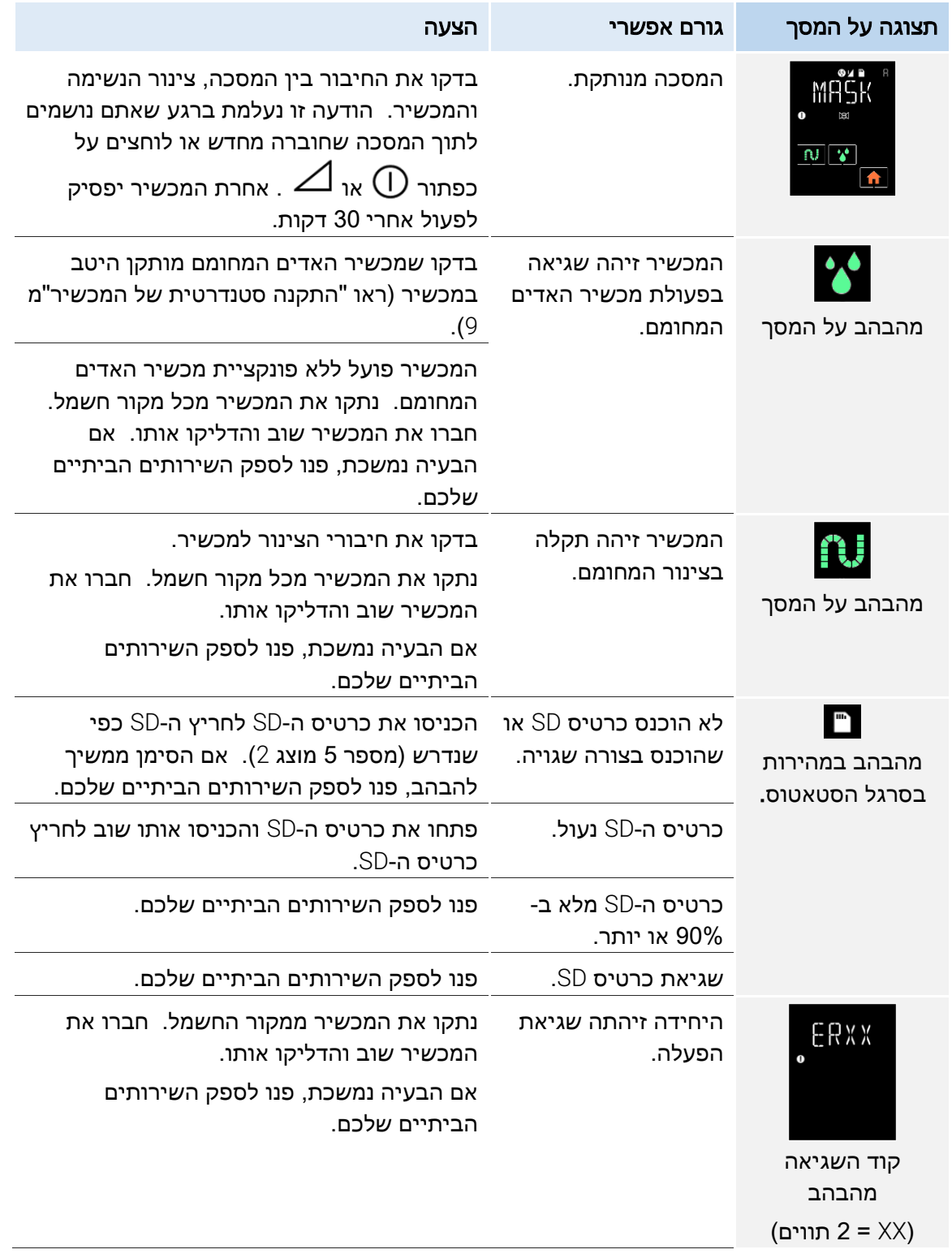

# <span id="page-34-0"></span>מאפיינים טכניים

## <span id="page-34-1"></span>ביצועי המכשיר

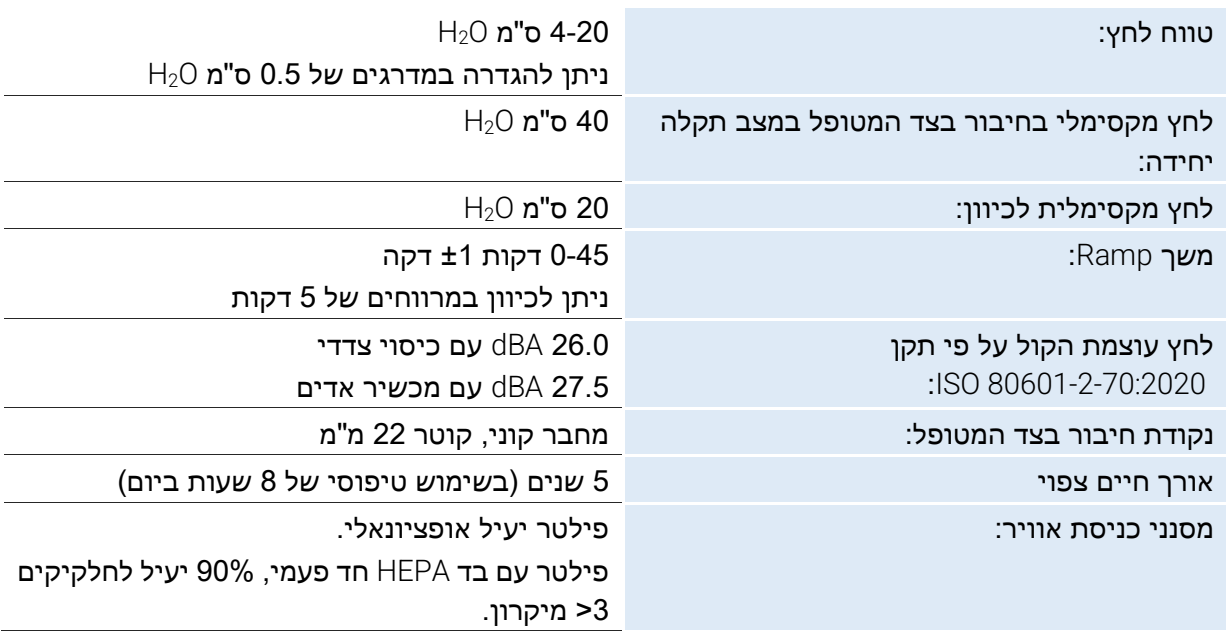

הערכים נקבעים בתנאי ATPD( טמפרטורת ולחץ בחדר, היגרומטריה(.

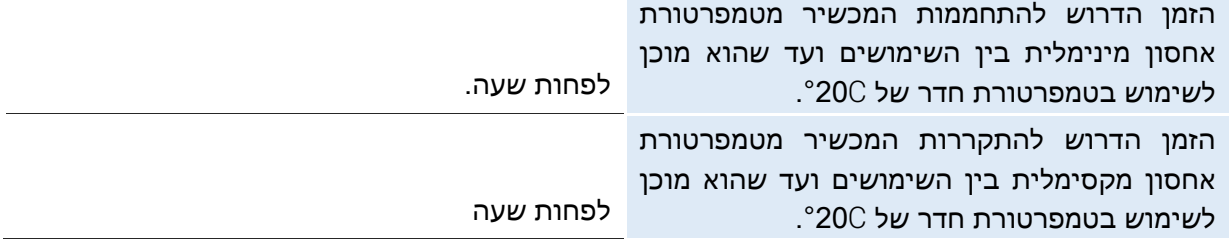

### <span id="page-34-2"></span>ביצועי מכשיר האדים

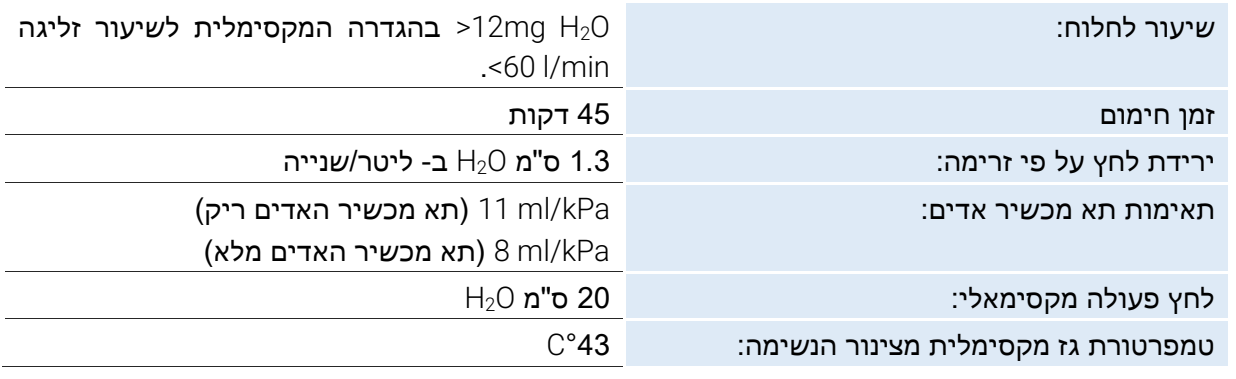

הערכים נקבעים בתנאי ATPD( טמפרטורת ולחץ בחדר, היגרומטריה(.

### <span id="page-34-3"></span>תנאי שימוש

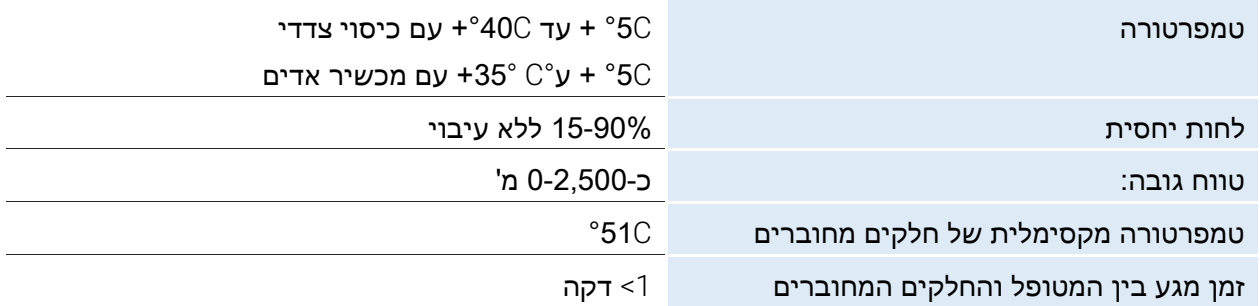

# <span id="page-35-0"></span>תנאי שינוע ואחסון

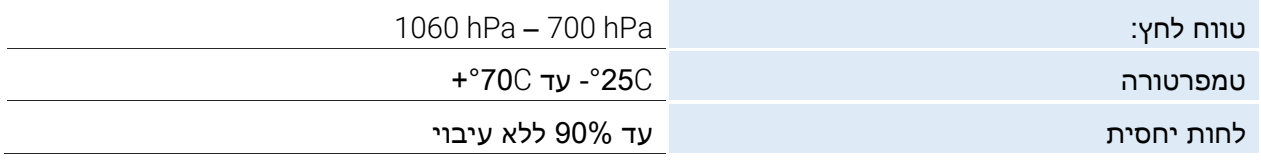

# <span id="page-35-1"></span>מאפיינים חשמליים

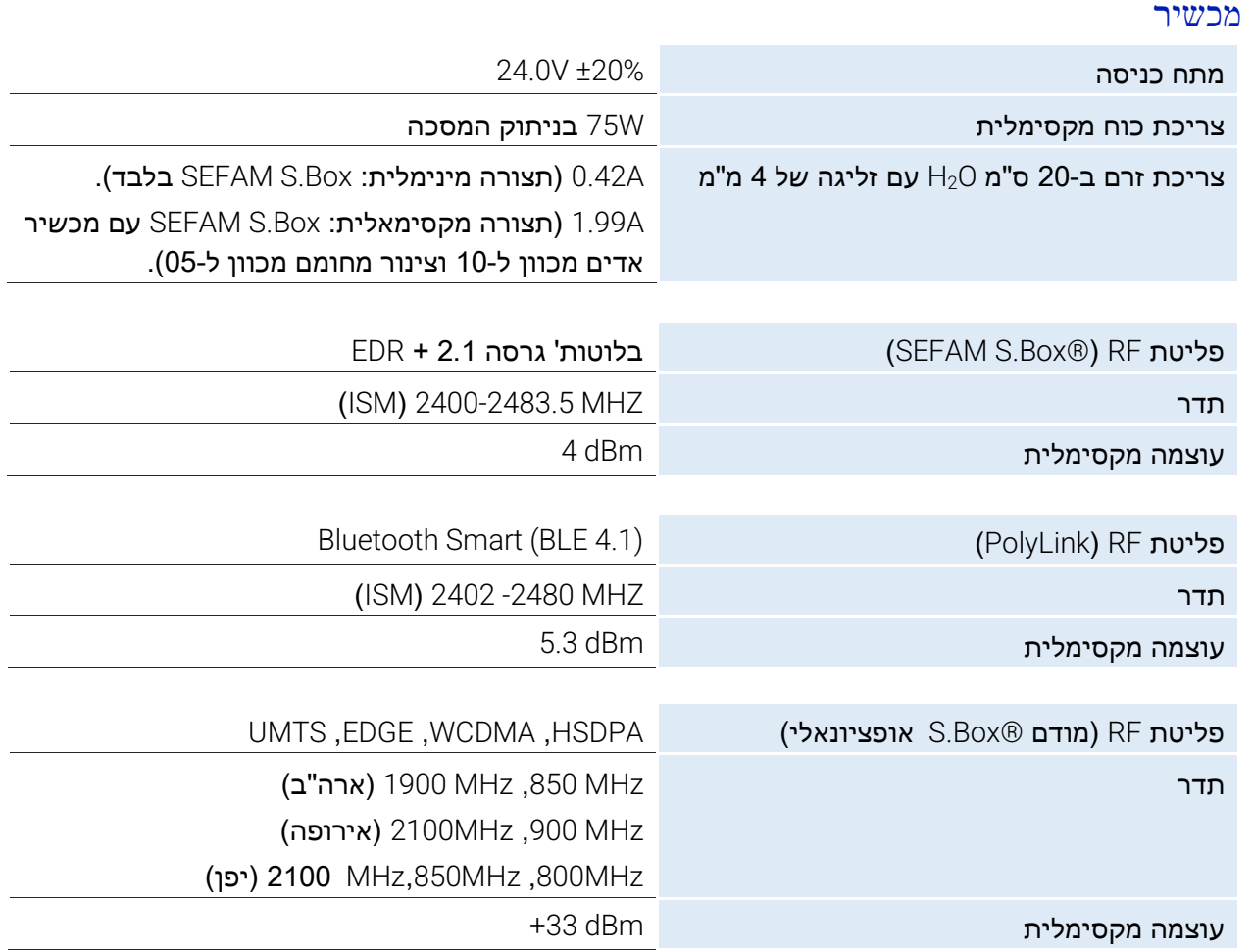

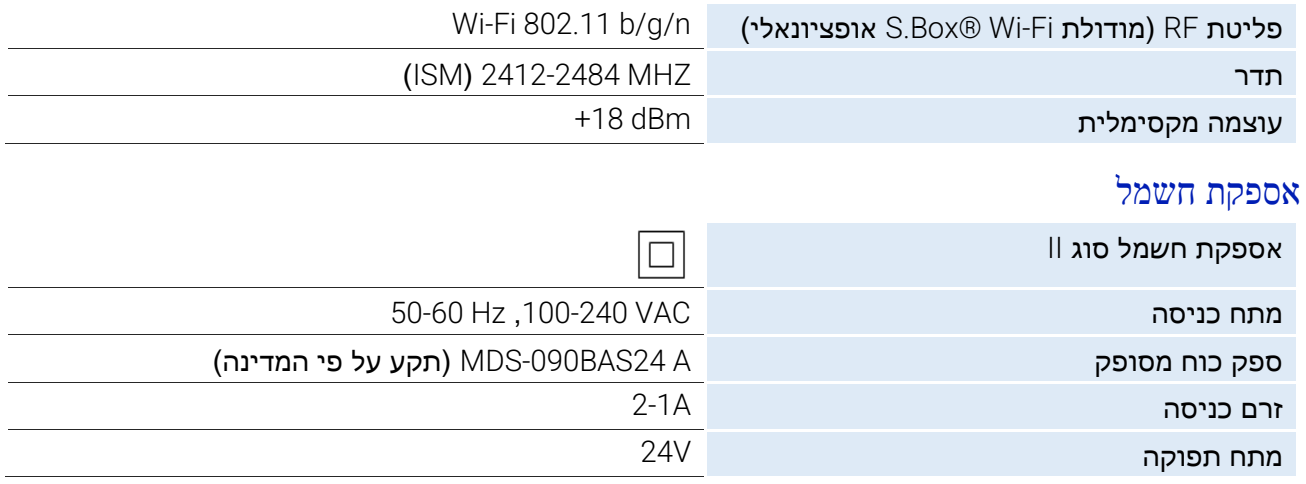

אזהרה:

- השתמשו רק במקור הכוח המסופק עם המכשיר.
- ספק הכוח אינו מיועד לתיקון. במקרה של תקלה, פנו לספק השירותים הביתיים שלכם לצורך החלפה.
	- כניסת  $24$ 2 $\vee$  מוגן מפני היפוך מתחים.

## <span id="page-36-0"></span>מאפיינים פיזיים

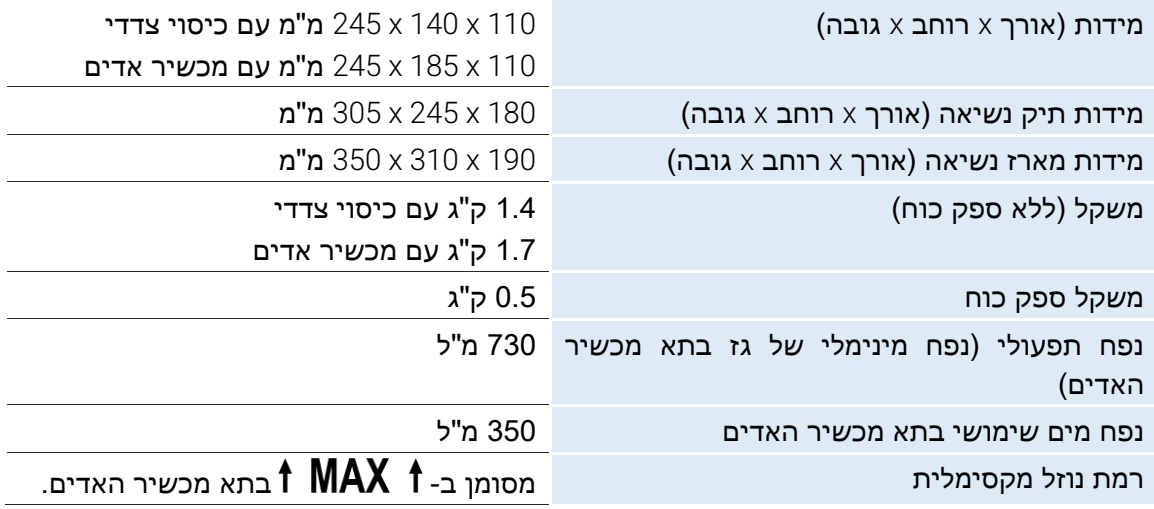

# <span id="page-36-1"></span>סימון CE

2017 :SEFAM S.Box של CE סימון תאריך

# <span id="page-37-0"></span>דרישות רגולטוריות

הסיכונים ביחס למכשיר רפואי זה נבדקים על פי תקן 14971 ISO, בעיקר ביחס לסיכון שיורי גלובאלי.

ה- Box.S SEFAM עומד בפקודות ובתקנים הבאים:

- פקודה CEE93/42/ של הפרלמנט האירופי והמועצה למכשירים רפואיים, עודכן באמצעות פקודה אירופית .2007/47/CE
- פקודה EU2014/53/ של הפרלמנט האירופי והמועצה בעניין שילוב חוקי המדינות החברות ביחס לזמינות ציוד רדיו בשוק.
- פקודה EU2011/65/ של הפרלמנט האירופי והמועצה בעניין הגבלת השימוש של חומרים מסוכנים מסוימים בציוד חשמלי ואלקטרוני )RoHS).
	- פקודה EU2012/19/ של הפרלמנט האירופי והמועצה בעניין פסולת ציוד חשמלי ואלקטרוני ) WEEE).
		- מנהל התעופה הפדרלי G-160DO/RTCA סעיף ,21 קטגוריה M.
- EC 60601-1:2005 + A1:2012 + A2:2020-1:2005 IEC: ציוד רפואי חשמלי. חלק 1: דרישות כלליות לבטיחות בסיסית וביצועים חיוניים.
- 1:2020A + 60601-1-2:2014 IEC: ציוד רפואי חשמלי חלק :1-2 דרישות כלליות לבטיחות בסיסית וביצועים חיוניים – תקן משני: שיבושים אלקטרומגנטיים – דרישות ובדיקות .
- 80601-2-70:2020 ISO: ציוד רפואי חשמלי חלק :2-70 דרישות ספציפיות לבטיחות בסיסית וביצועים חיוניים בציוד לטיפול נשימתי בדום נשימה בשינה.
- 80601-2-74:2017: ISO ציוד רפואי חשמלי חלק 2-74 : דרישות מיוחדות לבטיחות בסיסית ולביצועים ההכרחיים ממכשירי אדים להקלה על הנשימה .

### <span id="page-37-1"></span>השלכה בסיום השימוש

באיחוד האירופי, יש להתייחס למכשיר זה כאל ציוד חשמלי ואלקטרוני כפי שמוגדר בפקודה EU2012/19/ ויש לאסוף ולטפל בו בנפרד מפסולת ביתית להשלכה כפי שעולה מתוך סימן פח האשפה המחוק )ראו ["הגדרת](#page-7-0)  הסימונים" עמוד [8](#page-7-0)).

במדינות אחרות, יש לטפל במכשיר בהתאם לתקנות המקומיות.

השלכה פסולה של המכשיר בסיום השימוש עלולה לגרום נזק לסביבה.

יש לפנות לספק השירותים הביתיים שלכם.

פנו לספק השירותים הביתיים שלכם

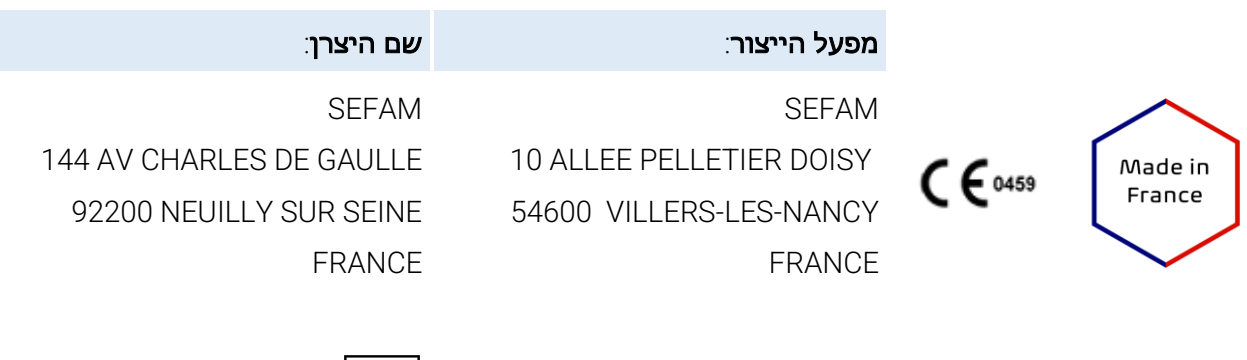

6 Version M-164DFU02-40: 2022-12